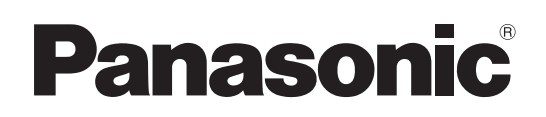

# Instrucciones de funcionamiento Lo básico

Instrucciones de instalación suministradas

## Modelo N. AW-UE4KG Modelo N. AW-UE4WG Cámara integrada 4K

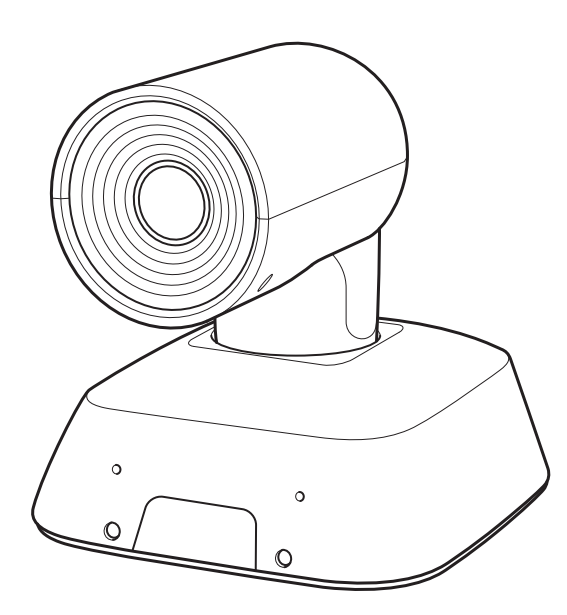

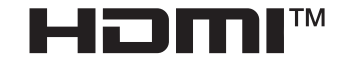

Lo básico Instrucciones de funcionamiento

Antes de usar este producto, asegúrese de leer "Lea esto primero" (páginas 2, 17 a 19). Este "Lo básico" describe el procedimiento para realizar la operación y la instalación básicas. Para obtener más información acerca de cómo utilizar la unidad y cómo establecer sus ajustes, consulte las Instrucciones de funcionamiento "Operaciones y ajustes".

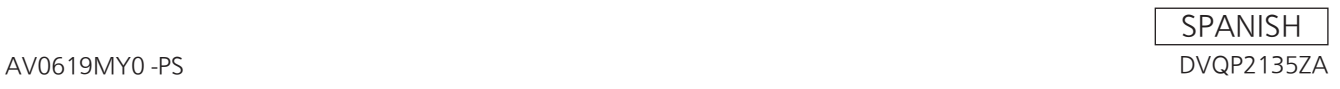

### <span id="page-1-0"></span>**ADVERTENCIA:**

Para evitar heridas, este aparato debe estar firmemente instalado al piso/pared de acuerdo con las instrucciones de instalación.

### **ADVERTENCIA:**

La instalación solamente debe llevarla a cabo personal cualificado.

Una instalación incorrecta podría provocar la caída del dispositivo y causar lesiones.

### **PRECAUCIÓN:**

Al montar esta unidad en el techo, etc., asegúrese de utilizar el soporte de pared suministrado para su correcta instalación. El uso de otros soportes o métodos podría provocar un grave accidente como, por ejemplo, a consecuencia de una caída

indica información de seguridad.

### **Marcas comerciales y marcas comerciales registradas**

- Microsoft® , Windows® , Windows® 7, Windows® 10, Microsoft Edge e Internet Explorer® son marcas comerciales o marcas comerciales registradas de Microsoft Corporation en los Estados Unidos y otros países.
- Apple, Mac, macOS, OS X and Safari son marcas comerciales registradas de Apple Inc. en los Estados Unidos y otros países.
- El navegador Google Chrome™ es una marca comercial de Google LLC.
- Intel® e Intel® Core™ son marcas comerciales o marcas comerciales registradas de Intel Corporation en los Estados Unidos y otros países.
- Adobe® y Reader® son marcas comerciales o marcas comerciales registradas de Adobe Systems Incorporated en los Estados Unidos y otros países.
- Los términos HDMI y HDMI High-Definition Multimedia Interface, y el logotipo HDMI son marcas comerciales o marcas comerciales registradas de HDMI Licensing Administrator en los Estados Unidos y otros países.
- Los nombres de otras compañías y productos incluidos en estas instrucciones de funcionamiento pueden ser marcas comerciales o marcas comerciales registradas de sus respectivos propietarios.

### **Acerca de los derechos de autor y la licencia**

Queda prohibida la distribución, copia, desmontaje, descompilación, utilización de técnicas de ingeniería inversa y exportación —en aquellos casos en que se infrinjan las leyes de exportación— del software suministrado con esta unidad.

### **Abreviaturas**

En este manual, los números de modelo de las unidades aparecen como se indica en la siguiente lista.

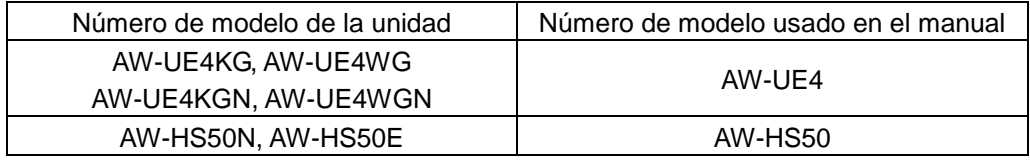

### **Ilustraciones y visualizaciones de pantalla utilizados en el manual**

Lo que se muestra en las ilustraciones y visualizaciones de pantalla de este manual puede ser diferente de lo que aparece realmente.

### Tabla de contenido

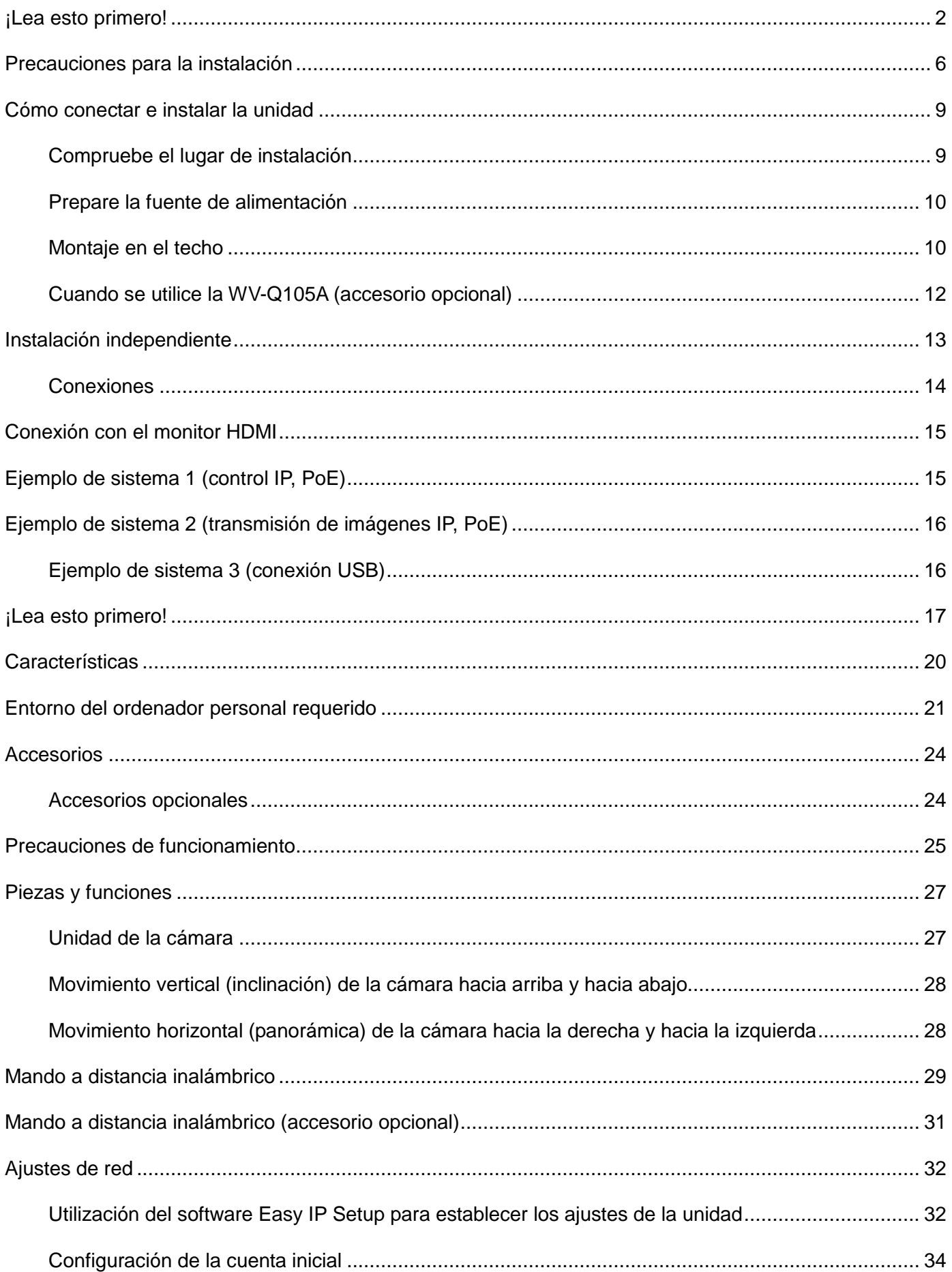

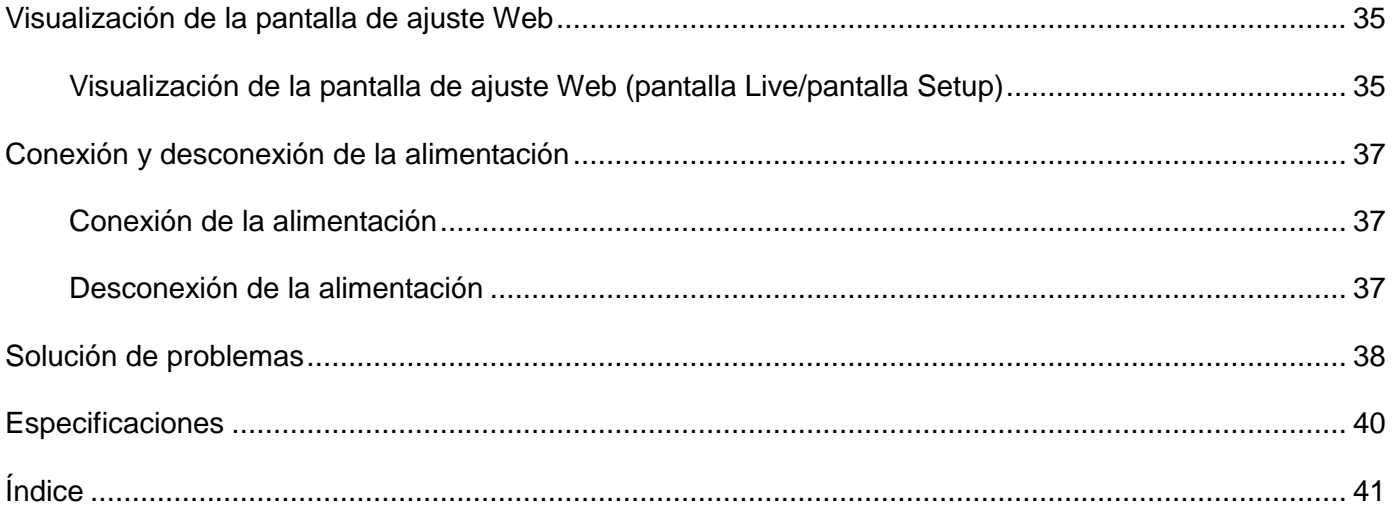

### <span id="page-5-0"></span>**Precauciones para la instalación**

Panasonic no acepta ninguna responsabilidad por accidentes o daños durante la instalación si no se sigue el procedimiento descrito en este manual.

#### **Para el instalador**

Lea detenidamente las «Instrucciones de instalación» y luego realice las operaciones de forma correcta y segura. Asimismo, lea siempre el apartado "¡Lea esto primero!" de este manual, ya que contiene información importante. Después de la instalación, entregue las "Instrucciones de funcionamiento <Básicas> al cliente para que las conserve para futuros usos.

- **Asegúrese de que la instalación cumpla con las normas técnicas correspondientes a los equipos eléctricos.**
- **Esta unidad ha sido diseñada para ser utilizada en interiores solamente.**
	- No se puede utilizar en exteriores.

No instale la unidad en lugares donde la unidad esté expuesta a la luz solar directa durante períodos prolongados o cerca de aparatos de refrigeración o calefacción.

De lo contrario, podrían producirse deformaciones, cambios de color, fallos de funcionamiento y/o problemas en el funcionamiento. Utilice la unidad en lugares donde no pueda ser salpicada ni rociada con agua.

#### **Acerca del lugar de instalación**

Instale la unidad en una superficie estable que no esté expuesta a vibraciones. Si se producen vibraciones, estas se transmitirán a las imágenes de la unidad.

Consulte los detalles con su distribuidor antes de instalar la unidad.

Instale la unidad en un techo resistente (p. ej., un techo de hormigón).

Si va a instalar la unidad en un techo que no sea muy resistente, refuerce primero el techo.

 **Utilice la unidad en lugar en el que se pueda suspender de una superficie elevada o en el que se pueda instalar de forma independiente.** No utilice la unidad de lado ni con ningún tipo de inclinación.

#### [Nota]

 Asegúrese de utilizar los cuatro tornillos de montaje de la ménsula (M4) para montar la ménsula de montaje. Estos tornillos se suministran con la unidad.

No utilice tornillos para madera, clavos, etc. En el caso de un techo de hormigón, asegure la unidad con pernos de anclaje (para M4) o pernos de tapón AY (para M4).

**Par de apriete recomendado (M4): 1,47 N · m {15 kgf · cm}**

- La resistencia de extracción del lugar de montaje para cada tornillo debe ser de por lo menos 461 N {47 kgf}.
- Cuando se monte la unidad en un techo de yeso, por ejemplo; si no es lo suficiente resistente como para sostener el peso de la unidad, refuerce adecuadamente el techo o utilice la ménsula de montaje directo en el techo de la WV-Q105A (se vende por separado).
- En caso de utilizar una ménsula de montaje que se venda por separado, lea las instrucciones de uso.
- No instale ni utilice la unidad en los siguientes **tipos de lugares.**
	- En paredes (donde la unidad tenga que instalarse de lado)
	- En lugares donde la unidad esté expuesta directamente a la lluvia o la humedad (p.ej., debajo de los aleros de un edificio)
	- En lugares como cocinas, donde haya concentraciones elevadas de vapor y grasa
	- En lugares al aire libre o calientes en los que la temperatura sobrepase los 40 ̊C (104 ̊F)
	- En lugares fríos en los que la temperatura disminuya por debajo de los  $0^{\circ}$ C (32 °F)
	- En lugares en los que la humedad sea superior al 85% de HR
	- En lugares en los que se utilicen productos químicos; p.ej., cerca de piscinas
	- En el mar, en zonas costeras o en lugares donde se emitan gases corrosivos
	- En lugares en los que se generen radiaciones, rayos X, ondas de radio o campos magnéticos intensos
	- En lugares en los que la unidad pueda estar sujeta a muchas vibraciones, como a bordo de un automóvil o una embarcación (esta unidad no ha sido diseñada para utilizarse en vehículos)
	- En lugares en los que la temperatura esté sometida a cambios bruscos; p.ej., cerca de una salida de aire de un aparato de aire acondicionado o de una puerta que permita la entrada de aire del exterior
- Cuando no vaya a utilizar más la unidad, no la **deje en cualquier lugar; asegúrese de desecharla correctamente.**
- Cuando instale, mueva o desinstale la unidad, **asegúrese de sujetarla por la base.**

Se pueden producir problemas si se sujeta o se gira el cabezal de la cámara.

■ No instale un filtro, parasol, extensor u otras **piezas en la unidad.**

- **Asegúrese de utilizar las ménsulas y los tornillos suministrados para instalar la cámara.**
	- No monte la unidad utilizando otros métodos que no sean el especificado.
	- No altere la ménsula de montaje ni los tornillos de montaje suministrados con la unidad.
- Qué debe evitarse para asegurarse de que la **unidad funcione de forma estable durante un largo periodo de tiempo**
	- Utilizar la unidad durante un período prolongado en un lugar con altos niveles de temperatura y humedad puede hacer que sus piezas se deterioren y disminuya su vida útil.
	- Asegúrese de que no haya un aparato de refrigeración o de calefacción que sople aire directamente hacia el lugar de instalación de la cámara.
- **Antes de la instalación, desconecte el conector de CC**

Cuando realice la instalación, utilice los componentes suministrados. No desmonte ni modifique el adaptador de montaje en la pared.

#### **Apriete los tornillos de montaje**

- Apriete los tornillos y los pernos con la firmeza más apropiada para cada uno de los materiales utilizados en las estructuras y el lugar de montaje.
- Después de apretar los tornillos y los pernos, compruebe que la estructura esté estable y que las piezas estén firmemente apretadas.
- Utilice las herramientas especificadas y apriete firmemente los tornillos.
- Apriete los tornillos con el destornillador para el par de apriete especificado. No utilice destornilladores eléctricos ni destornilladores de percusión.

### **Interferencias de señales de radio**

Si se coloca la unidad cerca de un televisor, una antena de transmisión de radio, un campo eléctrico o un campo magnético intensos (como el generado por un motor, un transformador o líneas de tensión), las imágenes pueden distorsionarse o verse afectadas por ruido.

 **Instale la fuente de alimentación externa de CC cerca de una toma de corriente y colóquela de manera que el cable de alimentación se pueda enchufar y desenchufar fácilmente de la toma de corriente.**

Cuando conecte la fuente de alimentación de CC externa a una toma de corriente en el techo o en cualquier otra superficie donde se pueda acumular polvo, limpie el polvo acumulado en el enchufe como medida para evitar descargas superficiales.

#### ■ Si hay posibilidades de que se produzcan **interferencias de ruido**

Instale los cables de manera que el cable de alimentación (cable de la luz del techo) de CA de 100 V (CA de 220 V), o más, y el cable de señal estén separados entre sí por lo menos 1 metro (3,3 pies).

También puede pasar cada uno de los cables por su propio conducto metálico. (Los conductos metálicos deben estar conectados a tierra.)

### ■ Cuando conecte los cables, asegúrese de que las **zonas de los conectores no estén sometidas a ninguna carga.**

De lo contrario, se podrían producir fallos en el funcionamiento.

### **Fuentes de alimentación PoE**

Utilice un concentrador o una fuente de alimentación compatibles con PoE [IEEE802.3af].

#### **Interruptor de alimentación**

Esta unidad no tiene un interruptor de alimentación. Antes de realizar tareas de mantenimiento, asegúrese de desconectar el enchufe de la toma de corriente. [Nota]

- En las condiciones de fábrica, la unidad estará en el modo Standby cuando se suministre alimentación por primera vez. (Luz indicadora de estado: encendida, color naranja)
- Si se corta la alimentación mientras la unidad está en el modo Standby, la unidad estará en el modo Standby cuando se restablezca la alimentación. (Luz indicadora de estado: encendida, color naranja)
- Si se corta la alimentación mientras la unidad está en el modo Power On, la unidad estará en el modo Power On cuando se restablezca la alimentación. (Luz indicadora de estado: encendida, verde)

#### **Permitir que salga el calor generado**

Esta unidad permite que salga por las superficies el calor generado en su interior. No instale la unidad en un lugar en el que esté rodeada de paredes u otras superficies, y en el que el

calor se pueda quedar atrapado. El calor también se disipa al panel inferior, que se calentará con el tiempo: esto es normal y no indica ningún tipo de problema.

### **Ajustes de red**

La función de red de este aparato no funciona a menos que se configure una cuenta inicial (excepto cuando se utiliza el software Easy IP Setup. Se necesita un ordenador personal para configurar una cuenta inicial.

[Nota]

La conexión de red con la AW-UE4 también requiere la configuración de una cuenta inicial. Si no se ha configurado una cuenta inicial, la AW-UE4 puede detectar esta unidad, pero no controlarla.

### <span id="page-8-0"></span>**Cómo conectar e instalar la unidad**

Asegúrese de leer la "Información para su seguridad" y las "Precauciones para la instalación".

- 1) Conecte e instale la unidad en el orden siguiente:
- 2) Compruebe el lugar de instalación
- 3) Prepare la fuente de alimentación
- 4) Instalación suspendida en el techo/Instalación independiente/Montaje en un trípode
- 5) Conecte los cables

### <span id="page-8-1"></span>**Compruebe el lugar de instalación**

Consulte la ilustración y determine dónde se instalará la unidad y en qué dirección se debe montar teniendo en cuenta la unidad y el espacio para los cables en la parte posterior.

 Asegúrese de dejar al menos 200 mm (7,874 pulgadas) de espacio para el cableado detrás de la cubierta posterior. Unidad: mm (pulgadas)

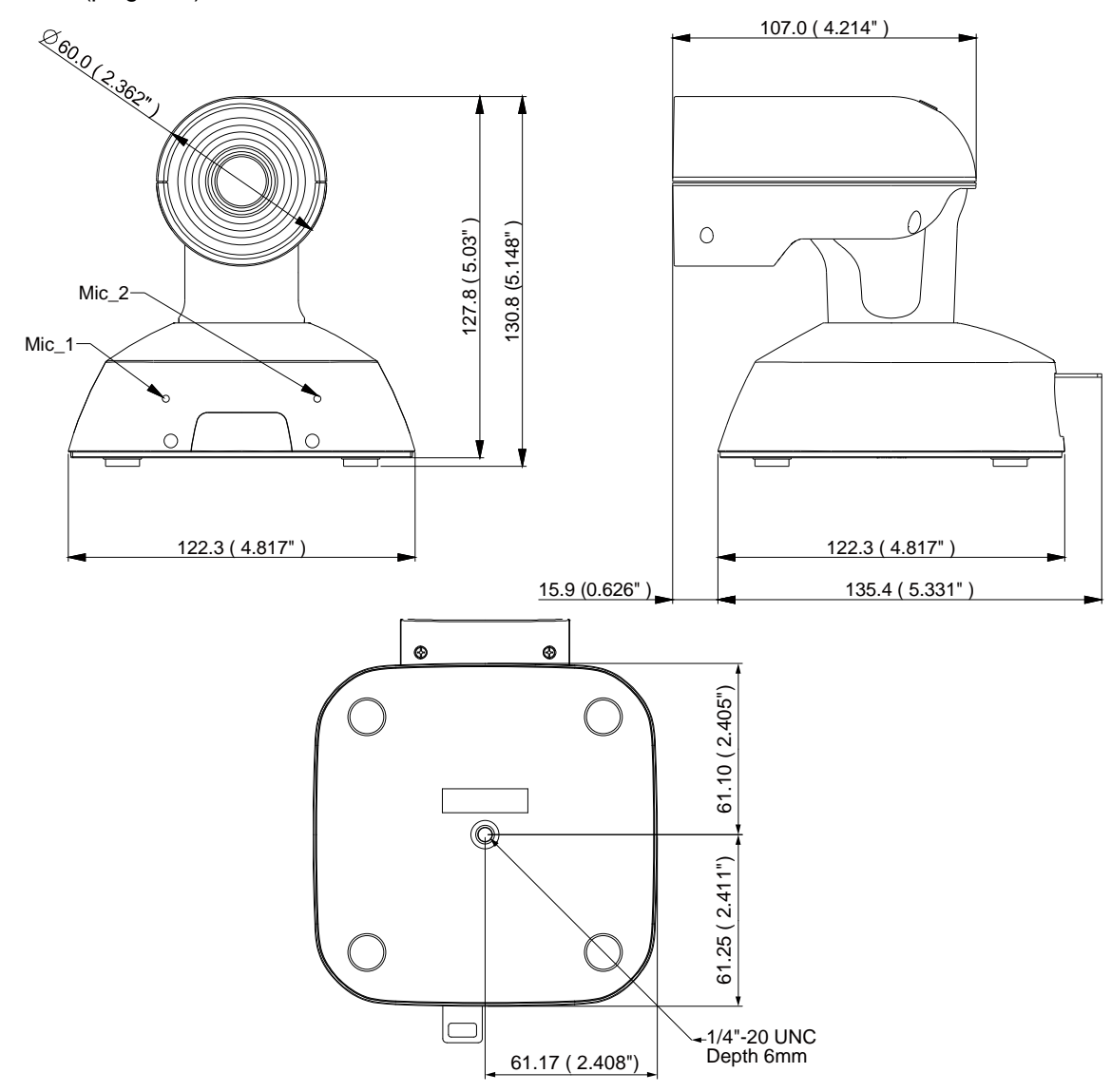

### <span id="page-9-0"></span>**Prepare la fuente de alimentación**

- Se puede suministrar alimentación a través de la conexión por cable USB desde el dispositivo conectado (p.ej., un portátil, PC, etc.).
- Utilice el concentrador/conmutador PoE conectado al puerto LAN y suministre alimentación a la unidad AW-UE4.
- Utilice el adaptador de CA (5V y 1A, o más) o el concentrador/conmutador PoE para emitir HDMI.
- **Advertencia:**

Este producto está diseñado para recibir alimentación de un adaptador de corriente UL o una fuente de alimentación de CC "L.P.S." (o "fuente de energía limitada") de 5 VCC y 1,0 A mínimo, Tma = 40 grados C mínimo. Si necesita más ayuda, póngase en contacto con Panasonic para obtener más información.

### <span id="page-9-1"></span>**Montaje en el techo**

- Utilice solamente los tornillos suministrados con la unidad (no utilice tornillos para madera, clavos, etc.).
- Asegúrese de que la cámara esté firmemente montada en el techo, y que no se incline ni tambalee.
- **1. Instale el kit de montaje (incluido) en la parte inferior de la cámara. Utilice el tornillo de montaje (incluido) para fijar el kit de montaje y la cámara.**

Tornillo: Tipo de cabeza I, 1/4 x 20 UNC Par de apriete: 1,47N · m {15 kgf · cm}

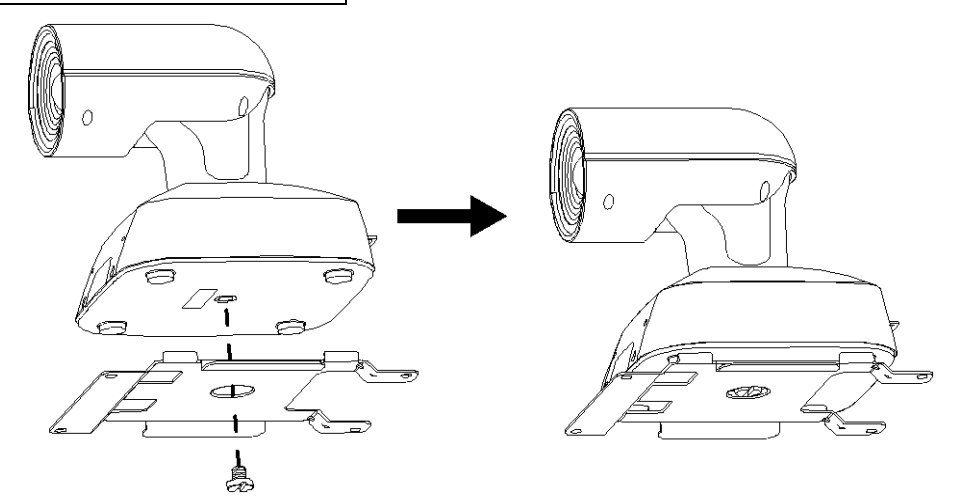

**2. Utilice el tornillo M4 de 10 mm de largo (incluido) para fijar el kit de montaje en L en el techo.**

Tornillo: M4, 10 mm de largo, cabeza redonda hueca Par de apriete: 1,47N · m {15 kgf · cm}

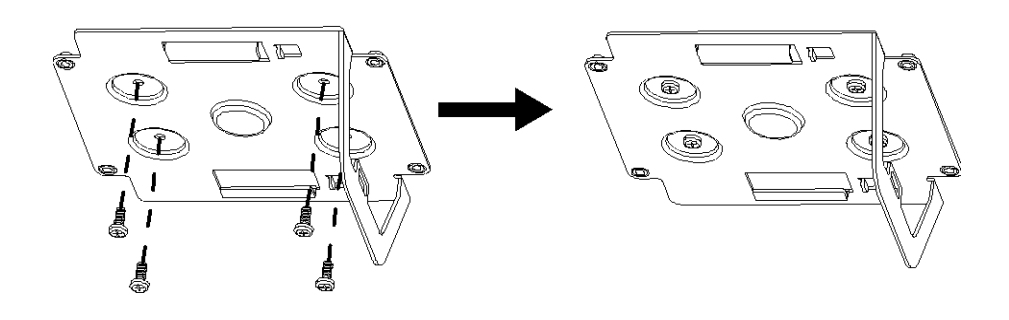

**3. Deslice la cámara con el kit de montaje instalado en la ménsula en L como se muestra en la figura.**

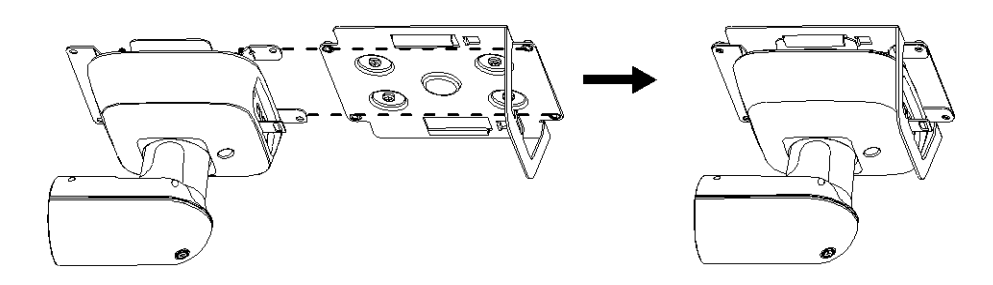

**4. Utilice el tornillo M4 de 5 mm de largo (incluido) para fijar la cámara en el kit de montaje en L.**

Tornillo: M4, 5mm de largo, cabeza redonda hueca Par de apriete: 1,47N · m {15 kgf · cm}

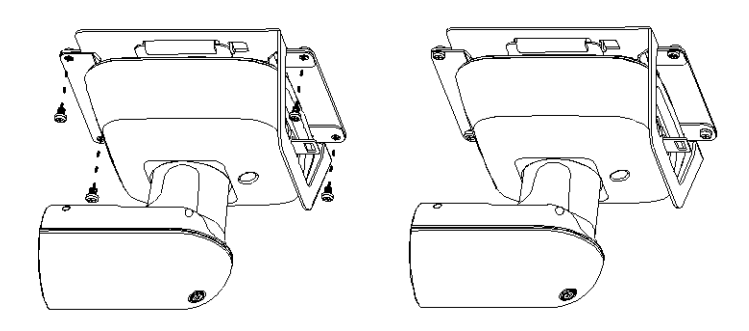

### **5. Coloque el cable para impedir caídas.**

Conecte el cable para impedir caídas a la parte correspondiente de la ménsula y fíjelo al panel del techo con tornillos.

El cable para impedir caídas está diseñado para usarse en instalaciones en las que la unidad está suspendida de una superficie elevada, por lo que no debe someterse al peso de otras unidades.

 $\bullet$  Instalación recomendada:

Tornillo: M4, cabeza redonda hueca Par de apriete: 1,47N · m {15 kgf · cm} Techo: techo de hormigón

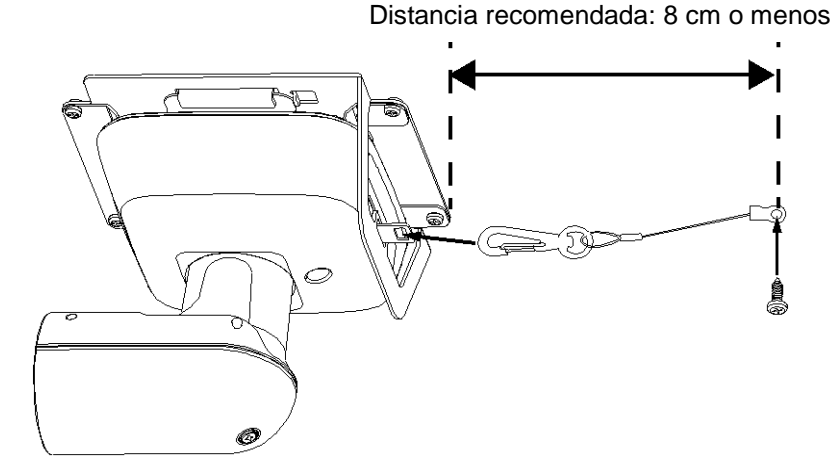

[Nota] No sostenga el cabezal de la cámara mientras realiza esta operación o se podrían producir fallos en el funcionamiento de la unidad.

### <span id="page-11-0"></span>**Cuando se utilice la WV-Q105A (accesorio opcional)**

Se recomienda proporcionar una abertura de inspección u otro espacio similar para fines de acceso en el área próxima al lugar donde se instale el equipo para facilitar el trabajo de instalación y la conexión de los cables. Antes de montar la ménsula de montaje, compruebe que el lugar de instalación sea lo suficientemente resistente como para aguantar la masa total (4,7 kg [10,34 libras] aproximadamente) después de montar la cámara. Utilice la ménsula de montaje donde el espacio entre el panel del techo y el techo de hormigón tenga como mínimo 100 mm (3-15/16 pulgadas) de altura. La ménsula podrá montarse donde el grosor del panel del techo tenga entre 5 mm (3/16 pulgadas) y 40 mm (1-9/16 pulgadas).

El cable para impedir caídas (suministrado con la WV-Q105A) deberá utilizarse cuando se monte la ménsula de montaje directo en el techo.

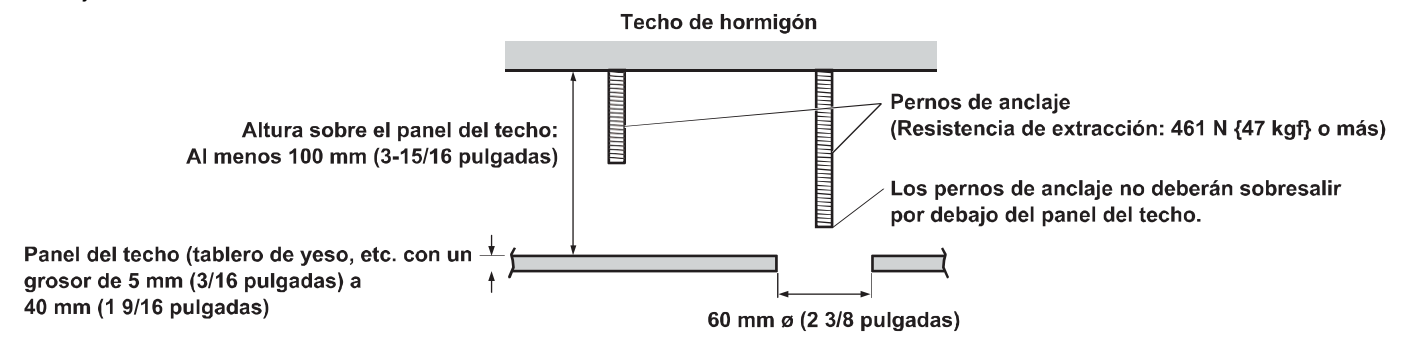

**1. Consulte las instrucciones de funcionamiento de la ménsula de montaje directo en el techo WV-Q105A y colóquela en los pernos de anclaje, junto con la pieza angular del cable para impedir caídas y el cable para impedir caídas suministrado con la WV-Q105A.**

**Montaje de los pernos de anclaje y de la ménsula de montaje directo en el techo ( )** Este trabajo resulta más fácil si la ménsula de montaje directo en el techo se fija sin apretar en un lugar del panel del techo y se alinea verticalmente con los pernos de anclaje antes de apretar las tuercas.

- **2. Primero, retire los tornillos que colocó sin apretar en el paso 1 y luego alinee la ménsula de montaje de la cámara de la AW-UE4 con los orificios para tornillos de la ménsula de montaje directo en el techo WV-Q105A.**
	- Utilice los tornillos de montaje (tornillos de cabeza ranurada M4-L60 con adhesivo) suministrados con la WV-Q105A.

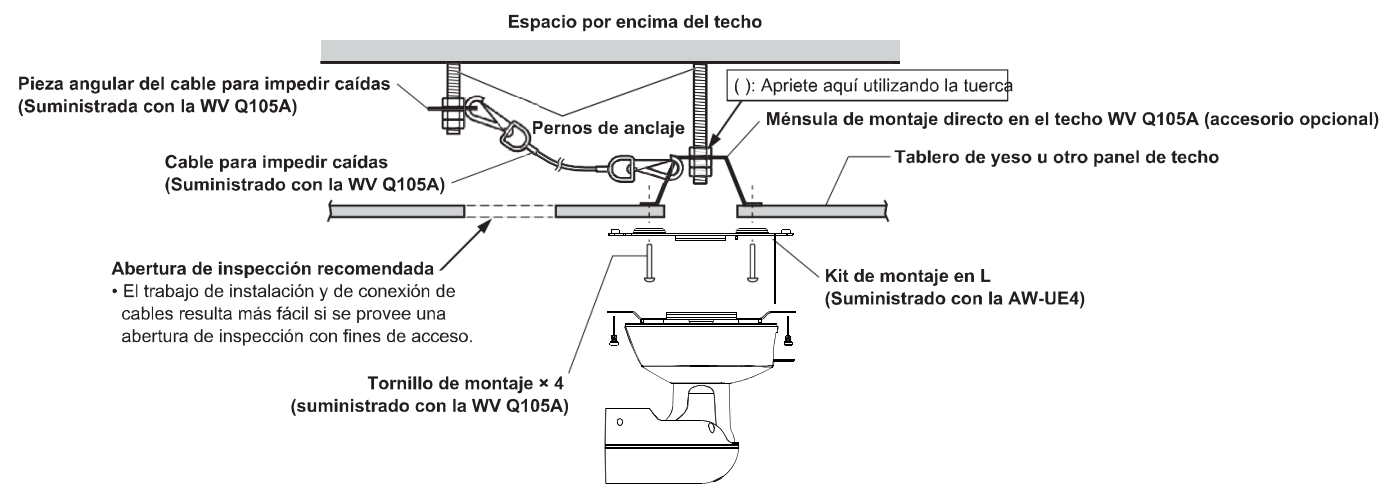

### <span id="page-12-0"></span>**Instalación independiente**

### **(Cuando no se vaya a utilizar la ménsula de montaje)**

### **Cuando se instale la unidad en un escritorio**

Coloque la unidad plana en la superficie.

[Nota]

- Instale la unidad en una superficie estable que no esté expuesta a vibraciones. Si se producen vibraciones, estas se transmitirán a las imágenes de la unidad.
- Tenga cuidado de que la unidad no se caiga o dañe durante la instalación.
- Cuando traslade la unidad, no la sostenga por el cabezal.
- Procure no tirar de los cables conectados. De lo contrario, la unidad podría caerse y sufrir daños.

Asegúrese de que la unidad no se caiga.

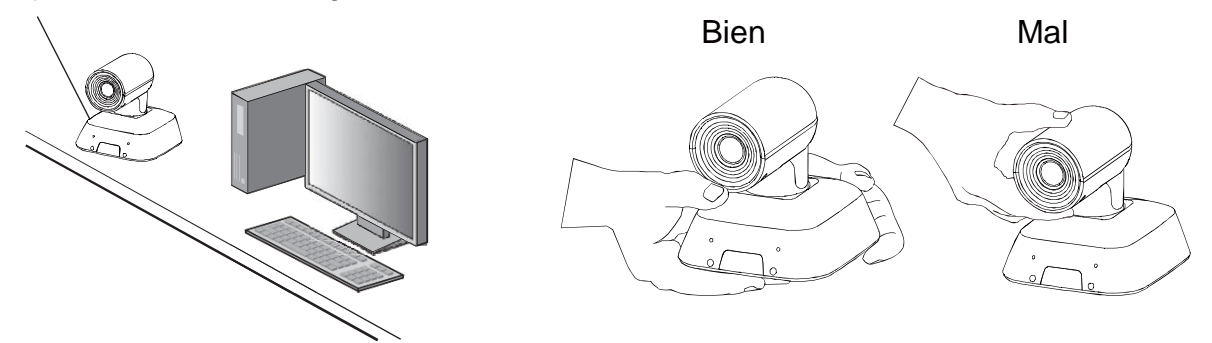

### **Cuando se monte la unidad en un trípode**

Coloque el trípode en los orificios roscados para montar la cámara situados en el panel inferior de la cámara. Ponga el trípode en una superficie completamente plana y nivelada.

Apriete los tornillos a mano para fijar el trípode de forma segura.

Utilice tornillos para trípode que cumplan la siguiente norma.

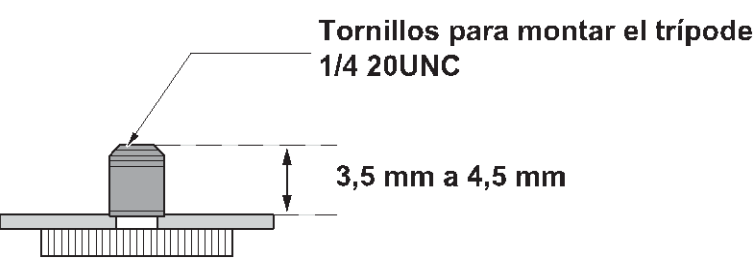

[Nota]

- No instale la unidad en lugares de paso.
- Cuando utilice la unidad montada en un trípode, no ponga el trípode en una posición alta por encima del suelo.
- Monte la unidad de manera que no quede suelta. De lo contrario, la unidad podría caerse y sufrir daños.
- Cuando se vaya a utilizar la unidad durante un periodo prolongado, tome medidas para evitar que se vuelque o caiga. Después de utilizar la unidad, restaure el lugar de instalación a su estado original sin falta.

### <span id="page-13-0"></span>**Conexiones**

#### [Nota]

- Después de instalar la unidad en un techo, fije el cable para impedir caídas en el espacio sobre del panel del techo y conecte el cable LAN, el cable HDMI o el cable USB.
- Utilice "cables HDMI de alta velocidad" con el logotipo HDMI (como se muestra debajo del conector HDMI). Los cables que no cumplan con el estándar HDMI no funcionarán.
- Utilice siempre el cable USB incluido en los accesorios.
- Recuerde atornillar el cable USB con el tornillo adicional del cable USB.

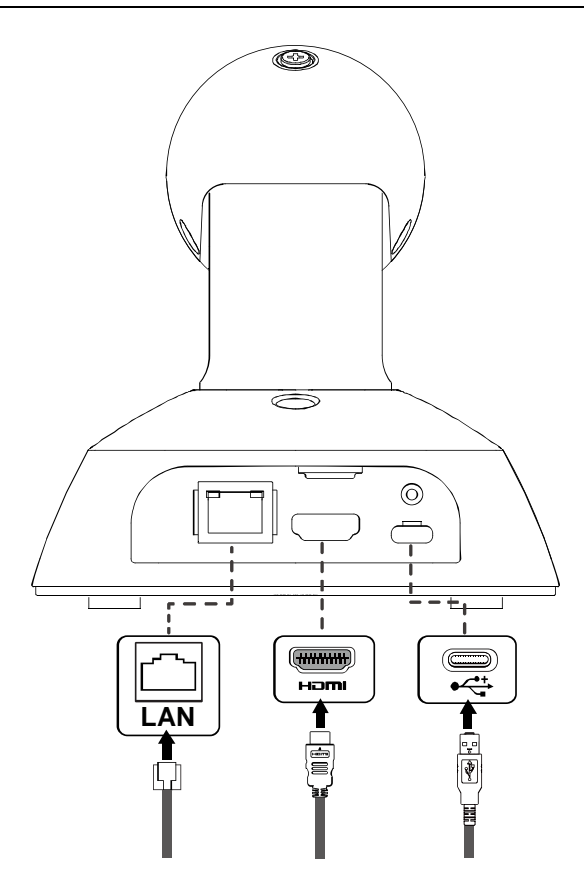

### <span id="page-14-0"></span>**Conexión con el monitor HDMI**

A. Cable HDMI:

- Se transmite una señal de vídeo/audio HMI.
- B. Mando a distancia inalámbrico (opcional)
- C. Cable USB(conecte el adaptador de corriente para una fuente de alimentación externa)

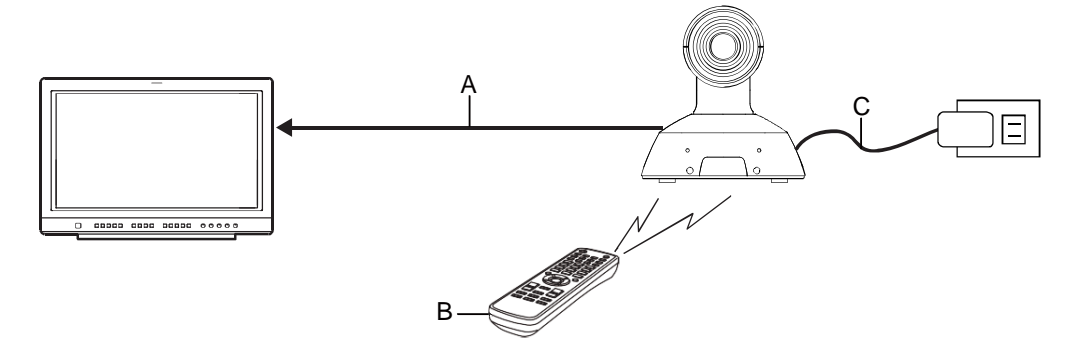

[Nota] Utilice "cables HDMI de alta velocidad" con el logotipo HDMI (como se muestra debajo del conector HDMI). Los cables que no cumplan con el estándar HDMI no funcionarán.

### <span id="page-14-1"></span>**Ejemplo de sistema 1 (control IP, PoE)**

- -: Cable HDMI
- $---:$  Cable LAN
- <................ : Use un cable apropiado para adaptarse a los dispositivos conectados
- A. Convertidor HDMI/SDI
- B. Conmutador compacto para eventos en directo (AW-HS50)
- C. Ordenador personal
- D. Concentrador de conmutación POE
- E. Monitor 1/Monitor 2

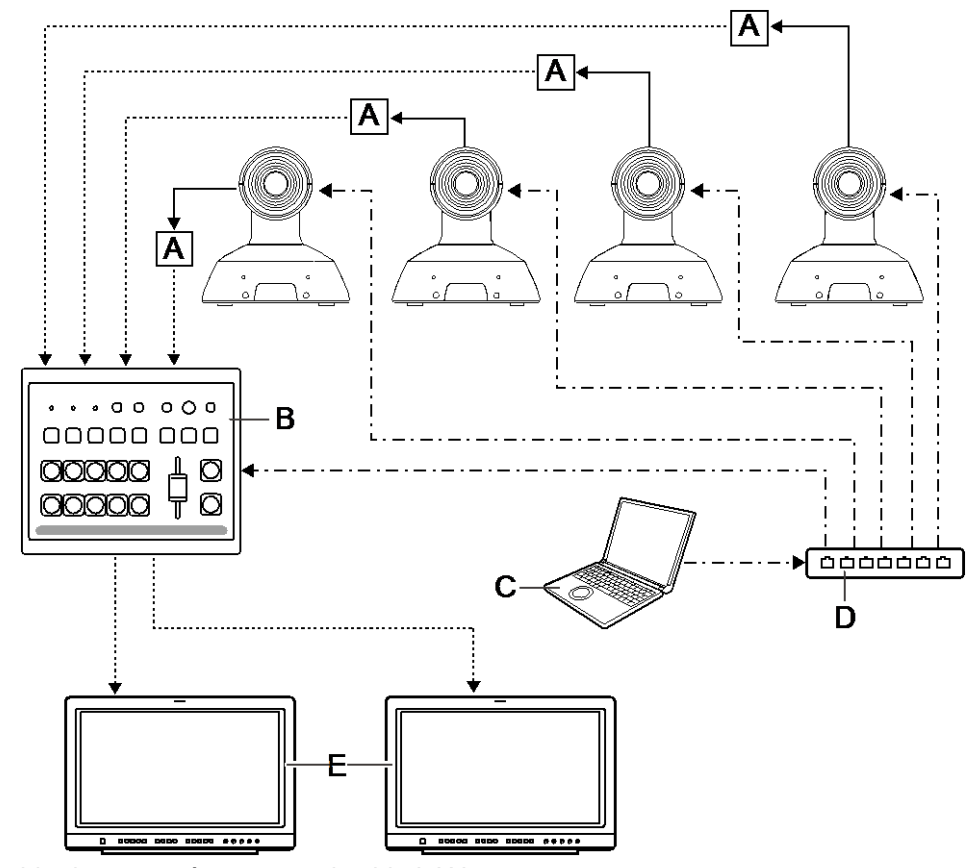

[Nota] Utilice un cable de categoría 5e para el cable LAN

### <span id="page-15-0"></span>**Ejemplo de sistema 2 (transmisión de imágenes IP, PoE)**

- : Cable LAN  $\leftarrow$
- A. Conector LAN
- B. Ordenador personal
- C. Concentrador de conmutación compatible con PoE o inyector PoE

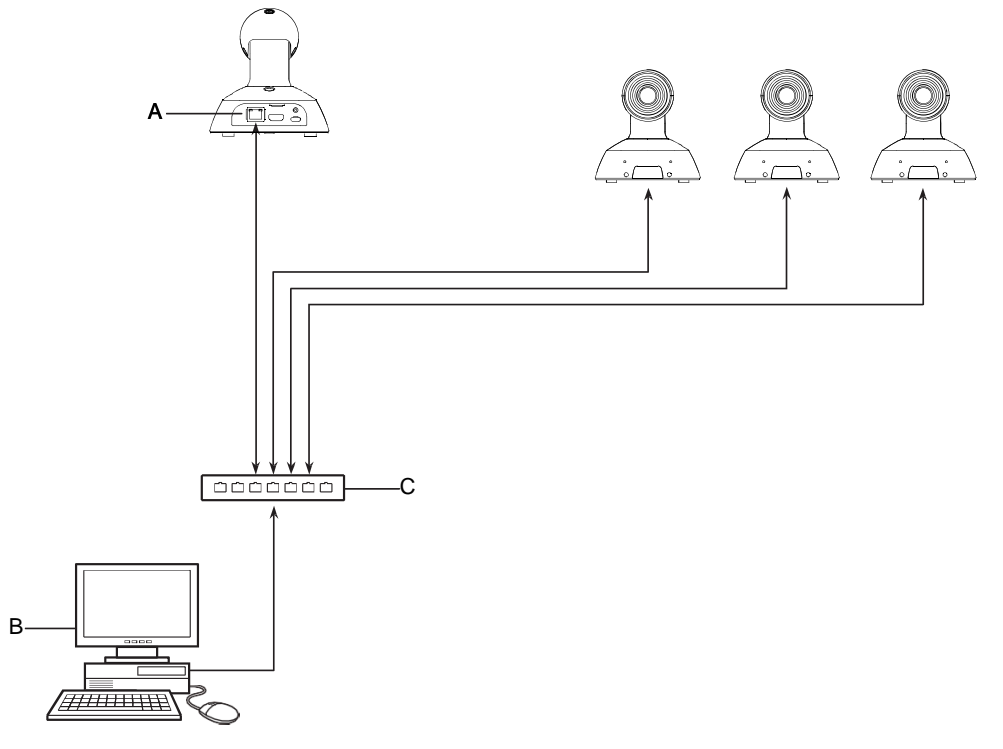

[Nota] La unidad puede transmitir imágenes IP solamente a un terminal.

### <span id="page-15-1"></span>**Ejemplo de sistema 3 (conexión USB)**

- : Cable USB (con fuente de alimentación del dispositivo conectado)
- A. Ordenador personal

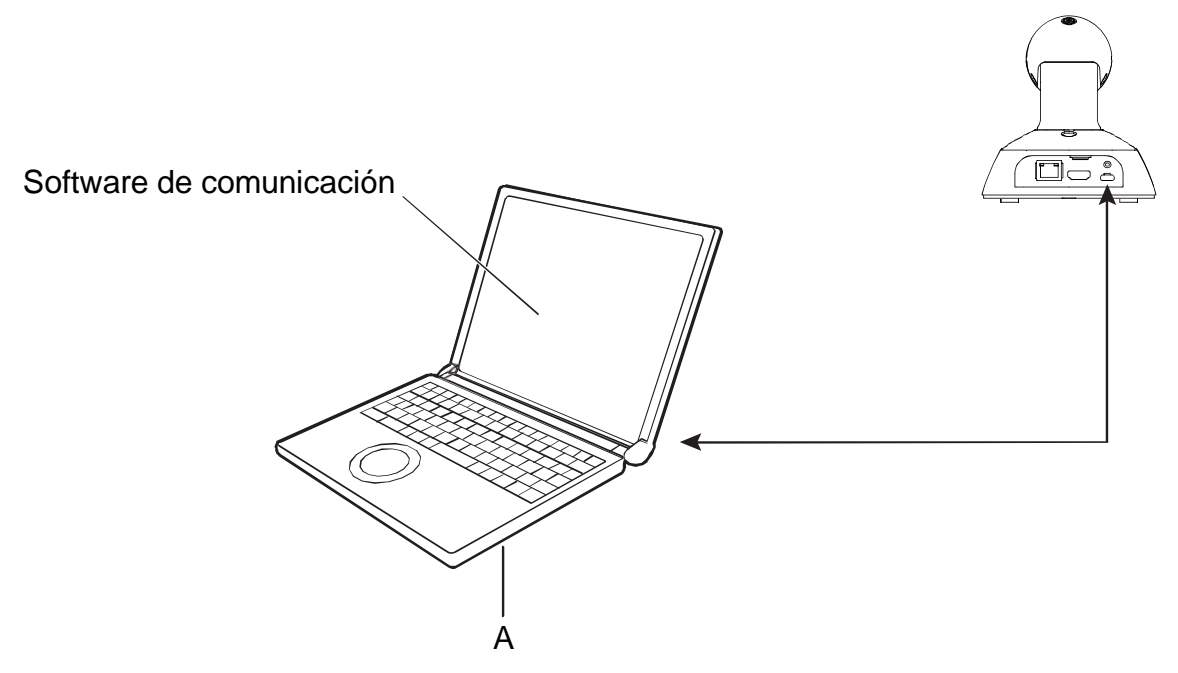

### <span id="page-16-0"></span>**¡Lea esto primero!**

### **ADVERTENCIA:**

- Para reducir el riesgo de producir un incendio o recibir una descarga eléctrica, no exponga este equipo a la lluvia ni a la humedad.
- Para reducir el riesgo de incendio o sacudida eléctrica, mantenga este equipo alejado de todos los líquidos. Utilícelo y guárdelo solamente en lugares donde no corra el riesgo de que le caigan gotas o le salpiquen líquidos, y no coloque ningún recipiente de líquidos encima del equipo.

### **ADVERTENCIA:**

Mantenga siempre el tornillo de montaje de la unidad, los tornillos de montaje de la ménsula y el tornillo de montaje del cable para impedir caídas fuera del alcance de los niños y bebés.

### **ADVERTENCIA:**

Este equipo es compatible con la Clase A de CISPR 32.

En un entorno residencial, este equipo puede causar interferencias de radio.

### **PRECAUCIÓN:**

No quite la cubierta desatornillándola.

No quite la tapa para evitar el riesgo de sacudidas eléctricas. Las piezas del interior no requieren mantenimiento por parte del usuario.

Solicite las reparaciones al personal de servicio calificado.

### **PRECAUCIÓN:**

Para mantener unas buenas condiciones de ventilación, no instale ni ponga este aparato en una librería, mueble empotrado u otro espacio reducido. Para evitar el riesgo de que se produzcan sacudidas eléctricas o peligros de incendio debidos al recalentamiento, asegúrese de que las cortinas y otros materiales no obstruyan la ventilación.

### **PRECAUCIÓN:**

Para reducir el riesgo de incendios, sacudidas eléctricas e interferencias molestas, utilice solamente los accesorios recomendados.

### **PRECAUCIÓN:**

Compruebe la instalación al menos una vez al año.

Una instalación incorrecta podría provocar la caída de la unidad, lo cual podría causar lesiones al usuario.

### **PRECAUCIÓN:**

No agarre ni mueva la unidad estando ésta colocada en el trípode.

El adaptador podría romperse debido al peso del trípode, lo que podría causarle lesiones

indica información de seguridad.

### **AVISO SOBRE CEM PARA EL COMPRADOR/USUARIO DEL APARATO**

### **1. Condiciones previas para conseguir la conformidad con las normas mencionadas**

- **<1> Equipo periférico por conectar al aparato y cables de conexión especiales**
	- Se recomienda que el comprador/usuario utilice solo equipos recomendados por nosotros como equipos periféricos que se pueden conectar al aparato.
	- Se recomienda que el comprador/usuario utilice solo los cables de conexión descritos más abajo.

### **<2> Para los cables de conexión, utilizar cables apantallados que se ajusten al destino del aparato.**

- Cables de conexión de señales de vídeo Utilizar cables coaxiales apantallados dobles, diseñados para aplicaciones de alta frecuencia del tipo de 75 ohm, para SDI (Interfaz digital en serie). Cables coaxiales, diseñados para aplicaciones de alta frecuencia del tipo de 75 ohm, están recomendados para señales de vídeo analógicas.
- Cables de conexión de señales de audio Si el aparato es compatible con las señales de audio digitales en serie AES/EBU, utilizar cables diseñados para AES/EBU. Utilizar cables apantallados, que proporcionan un rendimiento de calidad para aplicaciones de transmisión en alta frecuencia, para señales de audio analógicas.
- Otros cables de conexión (IEEE1394, USB) Utilizar cables apantallados, que proporcionan un rendimiento de calidad para aplicaciones de transmisión en alta frecuencia, como cables de conexión.
- Para conectar el terminal de señales DVI, utilice un cable con un núcleo de ferrita.
- Si el aparato está equipado con núcleo(s) de ferrita, tiene que conectarse al cable(s) siguiendo las instrucciones contenidas en este manual.

#### **2. Nivel de rendimiento**

El nivel de rendimiento del aparato es equivalente a o mejor respecto al nivel de rendimiento requerido por estas normas.

Sin embargo, el aparato puede quedar perjudicado por las interferencias si se está utilizando en un ambiente CEM, como una zona donde haya fuertes campos electromagnéticos (generados por la presencia de torres de transmisión de señales, teléfonos móviles, etc.). Para minimizar los efectos negativos de la interferencia en el aparato en casos como éste, se recomienda llevar a cabo las siguientes operaciones en el aparato afectado y en su ambiente de funcionamiento.

- 1. Colocar el aparato a cierta distancia de la fuente de la interferencia:
- 2. Cambiar de dirección el aparato.
- 3. Cambiar el método de conexión utilizado para el aparato.
- 4. Conectar el aparato a otra toma de corriente que no comparta su energía con otros dispositivos.

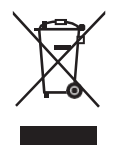

#### **Eliminación de Aparatos Viejos**

**Solamente para la Unión Europea y países con sistemas de reciclado.**

Este símbolo en los productos, su embalaje o en los documentos que los acompañen significa que los productos eléctricos y electrónicos usadas no deben mezclarse con los residuos domésticos.

Para el adecuado tratamiento, recuperación y reciclaje de los productos viejos llévelos a los puntos de recogida de acuerdo con su legislación nacional.

Si los elimina correctamente ayudará a preservar valiosos recursos y evitará potenciales efectos negativos sobre la salud de las personas y sobre el medio ambiente. Para más información sobre la recogida o reciclaje, por favor contacte con su ayuntamiento, su distribuidor o su proveedor.

Puede haber sanciones por una incorrecta eliminación de este residuo, de acuerdo con la legislación nacional

Fabricado por: Panasonic Corporation, Osaka, Japón Nombre y dirección del importador conforme a las normas de la UE: Panasonic Marketing Europe GmbH Panasonic Testing Centre Winsbergring 15, 22525 Hamburg, Alemania

- Los símbolos en este producto (incluidos los accesorios) representan lo siguiente. (Algunos productos **no están representados.)**
	- $\mathbf{I}$ ENCENDIDO
	- </u> En espera (APAGADO)
	- $\sim$ CA
	- CC  $\equiv$
	- Equipamiento de Clase II (Producto fabricado con aislamiento doble.) $\Box$

### <span id="page-19-0"></span>**Características**

### **Información general**

Esta cámara 4K está provista de una lente de gran angular de 111° y utiliza un sensor MOS de 1/2,5" compatible con una salida de vídeo más amplia en varios formatos, como 4K / 30 p.

Se habilita una solución de un solo cable con un cable Ethernet, y la compatibilidad con cámaras remotas se ve reforzada con por el soporte de protocolos como RTMP. Además, incorpora una función de cámara USB que se puede conectar y aplicar fácilmente a diversas aplicaciones.

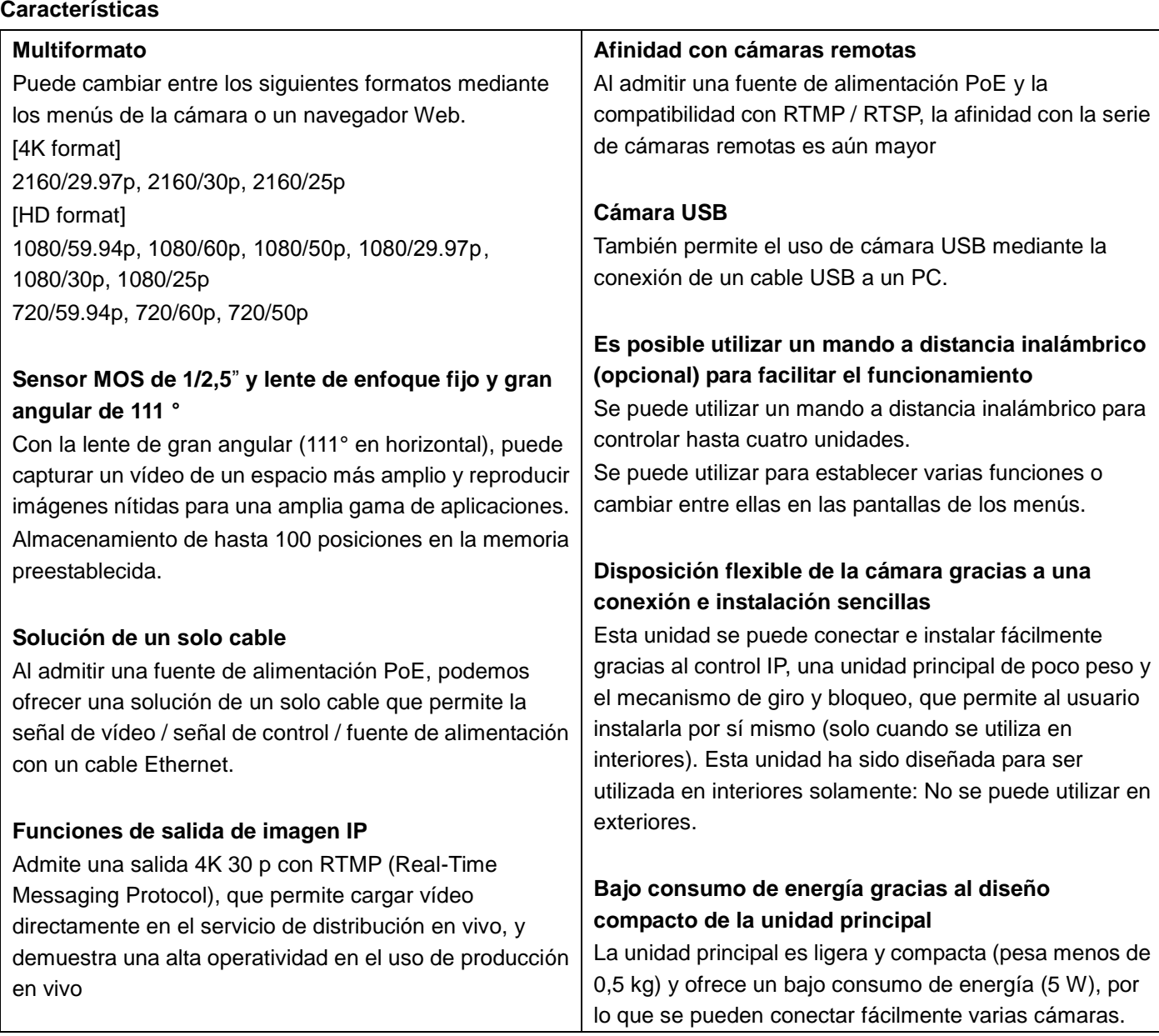

### <span id="page-20-0"></span>**Entorno del ordenador personal requerido**

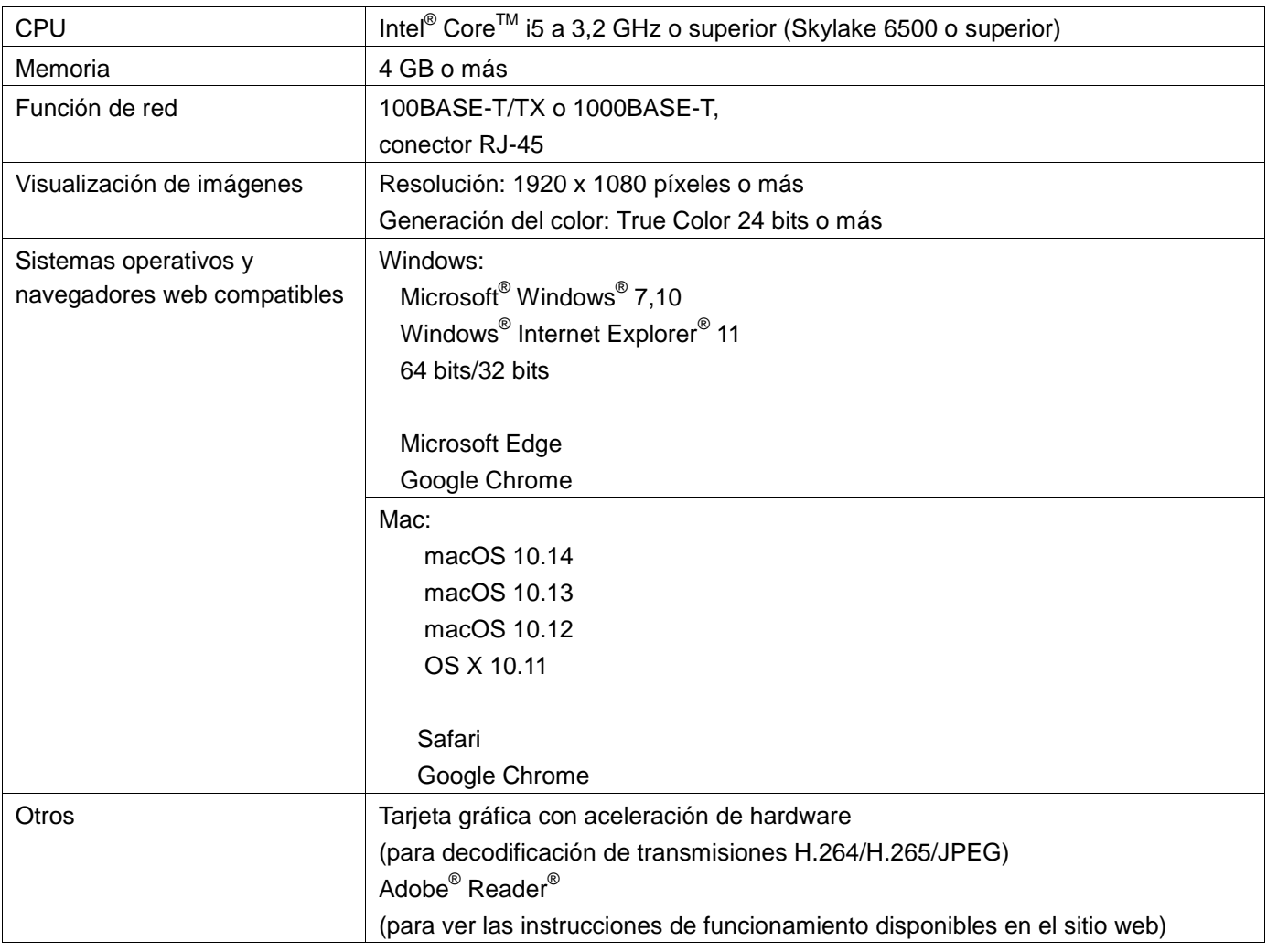

### **IMPORTANTE**

Si no se utiliza el entorno del ordenador personal requerido, las imágenes pueden tardar en cargarse en la pantalla, por lo que el navegador Web no funcionará y se producirán otros tipos de problemas.

[Nota]

- En función de la versión de software de la unidad, puede ser necesaria una actualización.
- Para consultar la información más reciente sobre sistemas operativos y navegadores web compatibles, visite el servicio de asistencia en el siguiente sitio web: <https://pro-av.panasonic.net/>

### **Renuncia de la garantía**

Panasonic Corporation NO ACEPTA NINGÚN TIPO DE RESPONSABILIDAD CON PERSONAS LEGALES O FÍSICAS, A EXCEPCIÓ N DEL REEMPLAZO O MANTENIMIENTO RAZONABLE DEL PRODUCTO, PARA LOS CASOS INCLUIDOS A CONTINUACIÓN, PERO SIN LIMITARSE A ELLOS:

- 1) DAÑ OS O PÉ RDIDAS, INCLUYENDO PERO SIN LIMITARSE POR ELLO, LOS DIRECTOS O INDIRECTOS, ESPECIALES, CONSECUENTES O PUNITIVOS, QUE PUEDAN SURGIR O ESTAR RELACIONADOS CON EL PRODUCTO;
- 2) HERIDAS PERSONALES NI NINGÚN TIPO DE DAÑO CAUSADO POR EL EMPLEO INADECUADO O LA OPERACIÓN NEGLIGENTE DEL USUARIO;
- 3) DESMONTAJE, REPARACIÓ N O MODIFICACIÓ N NO AUTORIZADOS DEL PRODUCTO POR EL USUARIO;
- 4) INCONVENIENCIAS O CUALQUIER TIPO DE PÉ RDIDA DEBIDO A QUE NO SE VISUALIZAN LAS IMÁ GENES, DEBIDO A CUALQUIER MOTIVO O CAUSA, INCLUYENDO CUALQUIER FALLO O PROBLEMA DEL PRODUCTO;
- 5) PROBLEMAS, INCONVENIENCIAS CONSECUENTES, PÉ RDIDAS O DAÑ OS QUE PUEDAN SURGIR POR HABER COMBINADO EL SISTEMA CON DISPOSITIVOS DE OTRAS MARCAS;
- 6) DEMANDAS DE COMPENSACIÓ N, RECLAMACIONES, ETC. OCASIONADAS POR INFRINGIR LA PRIVACIDAD POR PARTE DE INDIVIDUOS U RGANIZACIONES CUYAS IMÁ GENES FUERON TOMADAS POR EL USUARIO, PORQUE ESTAS IMÁ GENES (INCLUYENDO LAS GRABACIONES HECHAS) FUERON PUESTAS POR EL USUARIO EN EL DOMINIO PÚBLICO POR CUALQUIER MOTIVO O PORQUE LAS IMÁ GENES TERMINARON SIENDO USADAS CON OTROS FINES DISTINTOS DEL DESCRITO MÁ S ARRIBA.
- 7) PÉ RDIDA DE LOS DATOS REGISTRADOS CAUSADOS POR UN FALLO.

### **Seguridad de la red**

Puesto que la unidad va a utilizarse mientras está conectada a una red, existen los siguientes riesgos de seguridad.

- Filtración o robo de información a través de la unidad
- Uso no autorizado de la unidad por personas con intenciones maliciosas
- Interferencia o detención de la unidad por parte de personas con intenciones maliciosas

Usted tiene la responsabilidad de tomar precauciones como las que se describen a continuación para protegerse de los peligros de seguridad de la red mencionados.

- Utilice esta unidad en una red protegida por un cortafuegos, etc.
- Si conecta la unidad a una red que incluye varios ordenadores personales, asegúrese de que el sistema no esté infectado con virus informáticos u otros programas maliciosos (utilizando un programa antivirus actualizado, un programa antispyware, etc.).
- Proteja la red contra el acceso no autorizado restringiendo a los usuarios que pueden iniciar sesión con un nombre de usuario y una contraseña autorizados.
- Después de acceder a la unidad como administrador, asegúrese de cerrar todos los navegadores web.
- Cambie la contraseña de administrador periódicamente.
- Para evitar contraseñas que sean fáciles de adivinar, establezca una contraseña de al menos ocho caracteres, que incluya tres tipos de caracteres distintos, como mayúsculas, minúsculas, números y símbolos.
- Restrinja el acceso a la unidad mediante la autenticación de usuarios; por ejemplo, para evitar que la información contenida en la unidad se difunda en la red.
- No instale la unidad en lugares donde se puedan dañar fácilmente los cables u otras partes de la unidad, o donde puedan ser dañados por personas malintencionadas.
- Evite conexiones que utilicen líneas públicas.

### [Nota]

### **Notas sobre la autenticación de usuarios**

La autenticación de usuarios en la unidad puede realizarse mediante autenticación implícita o autenticación básica. Si se utiliza la autenticación básica sin utilizar un dispositivo de autenticación específico, podría filtrarse la contraseña.

Recomendamos el uso de autenticación implícita o autenticación de host.

### **Restricciones de utilización**

Recomendamos conectar la unidad, el controlador y cualquier ordenador al mismo segmento de red. Si los dispositivos están conectados a distintos segmentos, se podrían producir problemas relacionados con los ajustes inherentes a los dispositivos de red, por lo que conviene comprobar que esto no suceda.

### <span id="page-23-0"></span>**Accesorios**

Compruebe los accesorios antes de empezar a utilizar la unidad.

Después de sacar el producto de su caja, deseche los materiales de embalaje de manera adecuada.

**Cable USB**

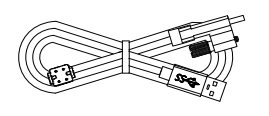

### **Cable para impedir caídas**

 $(\text{C})$ €

**Kit de montaje Kit de montaje en L**

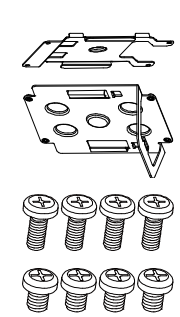

**Tornillo M4** 10 mm de largo (4 tornillos) **Tornillo M4** 5 mm de largo (4 tornillos)

**Tornillo para trípode** (1/4"-20UNC, 5,5 mm de largo)

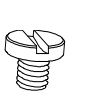

### <span id="page-23-1"></span>**Accesorios opcionales**

- Mando a distancia inalámbrico AW-RM50G (2 pilas secas "AA", no incluidas)
- Ménsula de montaje directo en el techo

#### [Nota]

Para obtener más información sobre los accesorios opcionales, consulte el catálogo o póngase en contacto con su distribuidor local.

### <span id="page-24-0"></span>**Precauciones de funcionamiento**

- **Grabe en condiciones de iluminación apropiadas.** Para obtener imágenes con los colores adecuados, grabe en condiciones de iluminación apropiadas. Las imágenes pueden no aparecer con los colores apropiados cuando se grabe en entornos con luces fluorescentes. Seleccione la iluminación apropiada según sea necesario.
- **Para garantizar un rendimiento estable a largo plazo**

El uso de la unidad durante periodos prolongados en lugares con elevados niveles de temperatura y humedad hará que las piezas se deterioren. (Temperatura recomendada: máx.  $35^{\circ}$ C (95 °F)) Asegúrese de que no haya un aparato de refrigeración o de calefacción que sople aire directamente hacia el lugar de instalación de la cámara.

#### **No apunte la cámara a luces intensas.**

Cuando haya partes del sensor MOS expuestas a focos u otras luces intensas, se puede producir el efecto "blooming": un fenómeno que hace que los bordes de las fotos se vean borrosos.

■ Qué ocurre si se graba con mucho brillo

Si se apunta a la lente con una fuente de luz muy brillante, se puede producir un destello. En tal caso, cambie el ángulo o tome otras medidas correctivas oportunas.

 **Acerca de la distorsión de las imágenes.** Debido a las características de la lente, el borde de la imagen está distorsionado.

### **Franjas cromáticas**

Las franjas cromáticas permiten ajustar la fase del color. El ancho y la posición de estas barras pueden cambiar según los modelos.

- **Acerca de la fuente de alimentación PoE** La unidad cumple con la norma IEEE802.3af. Use un concentrador compatible con Ethernet y un inyector PoE para utilizar una fuente de alimentación PoE.
- **Apague la corriente antes de conectar o desconectar cables.**

Asegúrese siempre de apagar la corriente antes de conectar o desconectar cables.

 **Cuando se utilizan las funciones automáticas** En [Scene], como en el menú de la cámara, los ajustes iniciales de algunos elementos se han establecido en automático, lo que hace imposible que estos elementos se puedan utilizar manualmente. Para controlar manualmente esos elementos, cámbielos de ajuste automático a ajuste manual según sea necesario. Cuando se utiliza la función ATW (ajuste del balance del blanco con seguimiento automático) en entornos con luces fluorescentes, el balance del blanco puede cambiar.

**Intervalo de temperatura de funcionamiento**

Evite usar la unidad en lugares fríos donde la temperatura descienda por debajo de los 0  $^{\circ}$ C (32  $^{\circ}$ F) o en lugares calientes donde la temperatura ascienda por encima de los 40 $\degree$ C (104 $\degree$ F) ya que estas temperaturas degradan la calidad de la imagen y afectan negativamente las piezas internas. Además, puede tomar algunos minutos estabilizar la imagen cuando se usa a bajas temperaturas. Recomendamos que encienda la unidad antes de usarla.

 **Acerca del estándar de la interfaz HDMI** Esta unidad ha sido certificada como compatible con HDMI, pero excepcionalmente, es posible que las imágenes no se visualicen en función del aparato HDMI que se haya conectado a la unidad.

### **Cuando no se utilice la unidad**

Desenchufe la unidad cuando no la utilice. Cuando no vaya a utilizar más la unidad, no la deje en cualquier lugar; asegúrese de desecharla correctamente.

### **No toque el sistema óptico.**

No lo toque bajo ninguna circunstancia. En el caso improbable de que tenga polvo, límpielo con un soplador para cámaras o con un papel de limpieza para lentes.

■ No apunte la cámara directamente al sol ni a un **rayo láser.**

Tomar imágenes del sol, rayos láser u otros objetos brillantes durante un periodo prolongado puede dañar el sensor MOS.

### **Concesión de licencias de patentes mancomunadas H.264/H.265**

La licencia de este producto se basa en la Licencia de Cartera de Patentes AVC y no se extiende más allá de los usos por parte los usuarios, que participan en los actos descritos a continuación, para sus propias aplicaciones personales y sin fines de lucro.

- (i) Grabar información de imagen de conformidad con el estándar AVC (en adelante, "vídeos AVC")
- (ii)Reproducir vídeos AVC grabados por usuarios que participan en actividades personales o vídeos AVC adquiridos de proveedores con licencia

Para obtener más detalles, visite el sitio web de MPEG LA, LLC [\(http://www.mpegla.com\)](http://www.mpegla.com/).

### **Maneje la unidad con cuidado.**

No deje caer la unidad ni la someta a golpes o vibraciones fuertes. De lo contrario, se podrían producir fallos en el funcionamiento de la unidad.

### **Mantenga la unidad alejada del agua**

Evite el contacto directo con agua. De lo contrario, se pueden producir problemas.

### **Mantenimiento**

Desenchufe la unidad antes de realizar tareas de mantenimiento. De lo contrario, podría sufrir lesiones. Limpie las superficies con un paño suave y seco. No utilice benceno, disolventes de pintura ni otras sustancias volátiles. De lo contrario, se podría alterar el color de la carcasa.

### **Ordenador personal utilizado**

Si la misma imagen se visualiza durante un periodo prolongado en el monitor de un PC, el monitor podría dañarse. Se recomienda utilizar un protector de pantalla.

### **Acerca del ajuste de dirección IP**

No ejecute el software Easy IP Setup en varios ordenadores personales para una sola cámara ni ponga la dirección IP al mismo tiempo. De lo contrario, no podrá completar el procedimiento adecuado y poner correctamente la dirección IP.

### **Desechar la unidad**

Cuando la unidad llegue al final de su vida útil y tenga que desecharse, solicite a un contratista cualificado que deseche la unidad de forma adecuada para proteger el medio ambiente.

 **Utilice la unidad en un entorno con bajas concentraciones de humedad y polvo.**

No utilice la unidad en un ambiente donde haya concentraciones elevadas de humedad o polvo, ya que estas condiciones pueden dañar las piezas internas de la unidad.

### **Información acerca del software utilizado con este producto**

Este producto incluye el software siguiente:

- (1) software desarrollado de forma independiente por o para Panasonic Corporation,
- (2) software propiedad de un tercero, concedido bajo licencia a Parasonic Corporation,
- (3) software con licencia de GNU General Public, versión 2.0 (GPL V2.0),
- (4) software con licencia de GNU LESSER General Public, versión 2.1 (LGPL V2.1), y/o
- (5) software de código abierto con una licencia distinta de GPL v.20 y/o LGPL, v2.1.

El software de las categorías (3) - (5) se distribuye con la esperanza de que sea útil, pero SIN NINGÚ N TIPO DE GARANTÍA, ni siquiera la garantía implícita de COMERCIABILIDAD o ADECUACIÓ N PARA UN FIN DETERMINADO. Consulte los términos y condiciones detallados que se pueden descargar desde la pantalla Web

Al menos tres (3) años después de la entrega de este producto, Panasonic proporcionará a cualquier tercero que nos contacte a través de la información de contacto que se proporciona a continuación, por un importe que no supere nuestro coste de distribución física del código fuente, una copia legible por máquina del código fuente correspondiente cubierto por las licencias GPL V2.0, LGPL V2.1 u otras licencias con la obligación de hacerlo, así como el aviso de copyright correspondiente.

### [https://pro-av.panasonic.net](https://pro-av.panasonic.net/)

No obstante, no se ponga en contacto con Panasonic si tiene preguntas relacionadas con los códigos fuente obtenidos.

## <span id="page-26-0"></span>**Piezas y funciones**

### <span id="page-26-1"></span>**Unidad de la cámara**

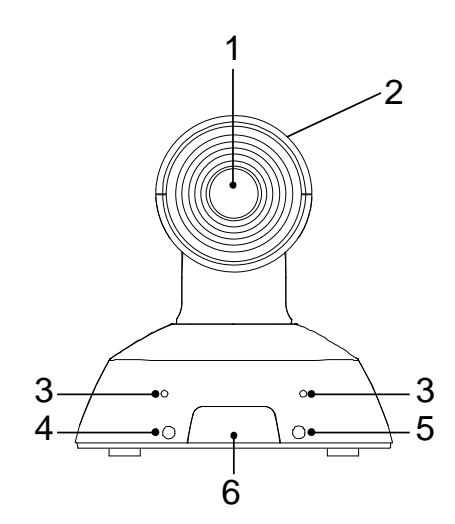

- **1. Lente**
- **2. Cabezal de la cámara**
- **3. Micrófono interno**
- **4. Indicador de estado de energía**
	- Luz naranja: modo Standby
	- Luz verde: la unidad está encendida
	- Luz verde intermitente: la unidad está recibiendo una señal de un mando a distancia inalámbrico que concuerda con la identificación del mando a distancia
	- Luz naranja intermitente: la unidad está recibiendo una señal de un mando a distancia inalámbrico que no concuerda con la identificación del mando a distancia
	- Luz roja intermitente: se está actualizando el firmware
	- Luz roja: la actualización de firmware ha fallado o se ha producido otro error.
- **5. Indicador de estado Tally**
- **6. Á rea sensora de señales del mando a distancia inalámbrico**

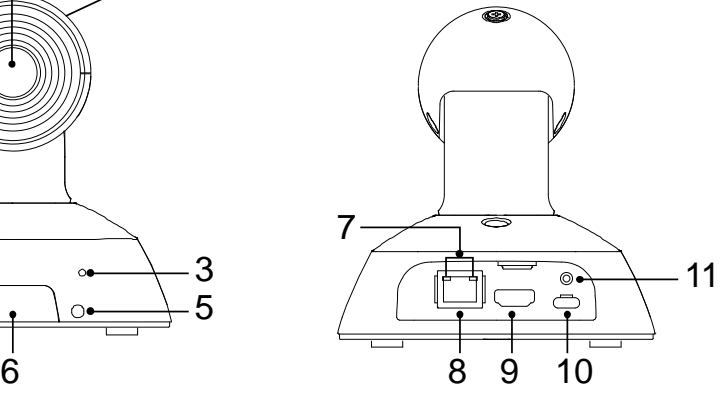

### **7. Indicador LAN(LINK/ACT)**

Se ilumina cuando se transmiten/reciben datos a través de la LAN.

### **8. Conector LAN**

Utilice un cable LAN de categoría 5e o superior con una longitud máxima de 100 m (328 pies)

### **9. Terminal HDMI**

### **10. Terminal USB**  $\left[ \begin{matrix} \bullet & \bullet \\ \bullet & \bullet \end{matrix} \right]$

Se puede suministrar alimentación con un dispositivo que cumpla con las normas de carga de batería por USB.

Utilice siempre el cable USB incluido en los accesorios.

### **11.Orificio de tornillo para cable USB**

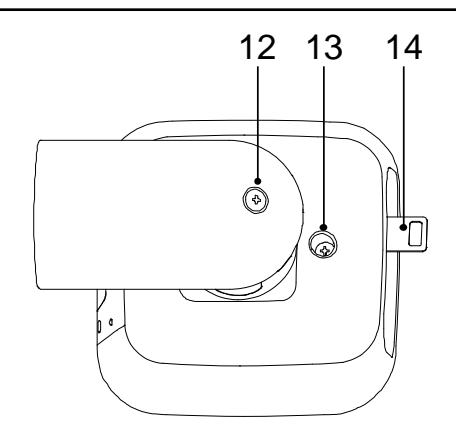

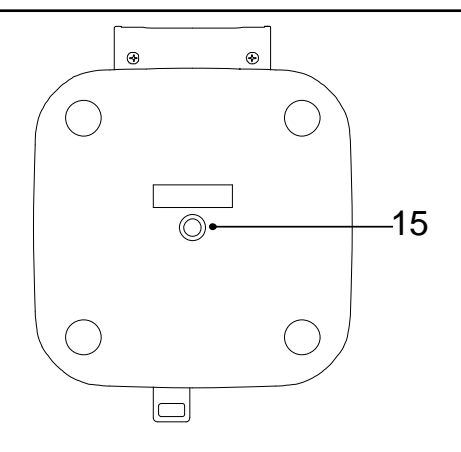

**12.Tornillo de fijación perpendicular**

- **13.Tornillo de fijación horizontal**
- **14.Pieza de montaje de cable para impedir caídas**

**15.Orificio de montaje** [Tornillo: tipo de cabeza I, 1/4 x 20 UNC Par de apriete:  $1,47N \cdot m$  (15 kgf  $\cdot$  cm)}

### <span id="page-27-0"></span>**Movimiento vertical (inclinación) de la cámara hacia arriba y hacia abajo**

Cuando se afloja el tornillo de fijación perpendicular(A), la cámara se puede mover aproximadamente 25° hacia arriba o hacia abajo.

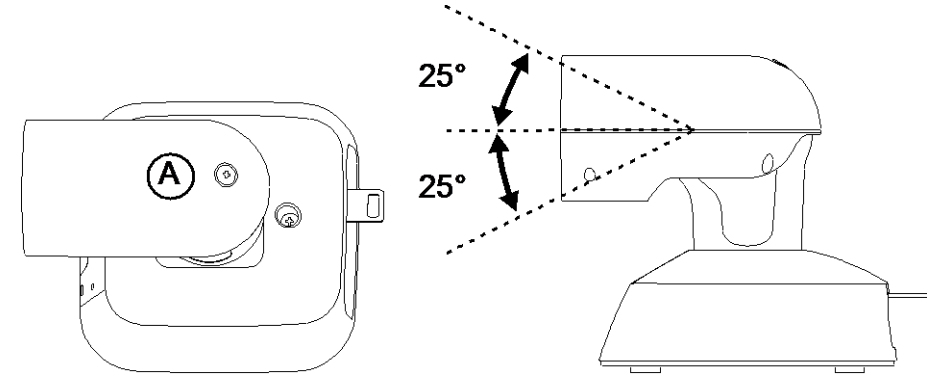

Después de ajustar la posición de la cámara, apriete firmemente el tornillo para fijar la posición de la cámara.

### <span id="page-27-1"></span>**Movimiento horizontal (panorámica) de la cámara hacia la derecha y hacia la izquierda**

Cuando se afloja el tornillo de ajuste horizontal (B), la cámara se puede mover aproximadamente 110° hacia la derecha o hacia la izquierda.

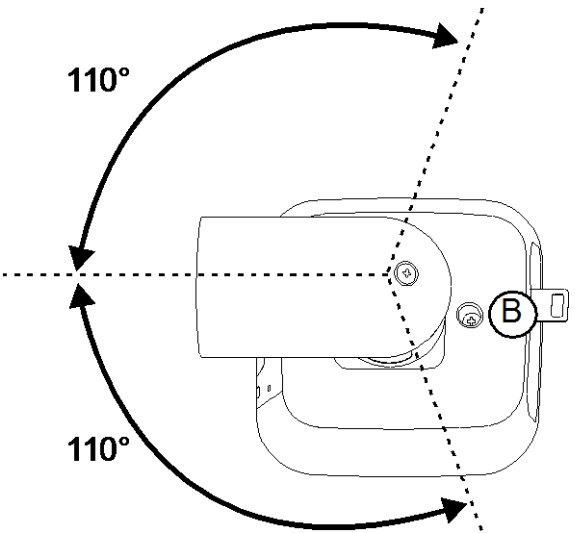

Después de ajustar la posición de la cámara, apriete firmemente el tornillo para fijar la posición de la cámara.

### <span id="page-28-0"></span>**Mando a distancia inalámbrico**

Puede utilizar la unidad con el mando a distancia inalámbrico opcional (AW-RM50G).

**Consulte con su distribuidor si desea adquirir un mando a distancia inalámbrico.**

A continuación, se describen los botones para utilizar esta unidad.

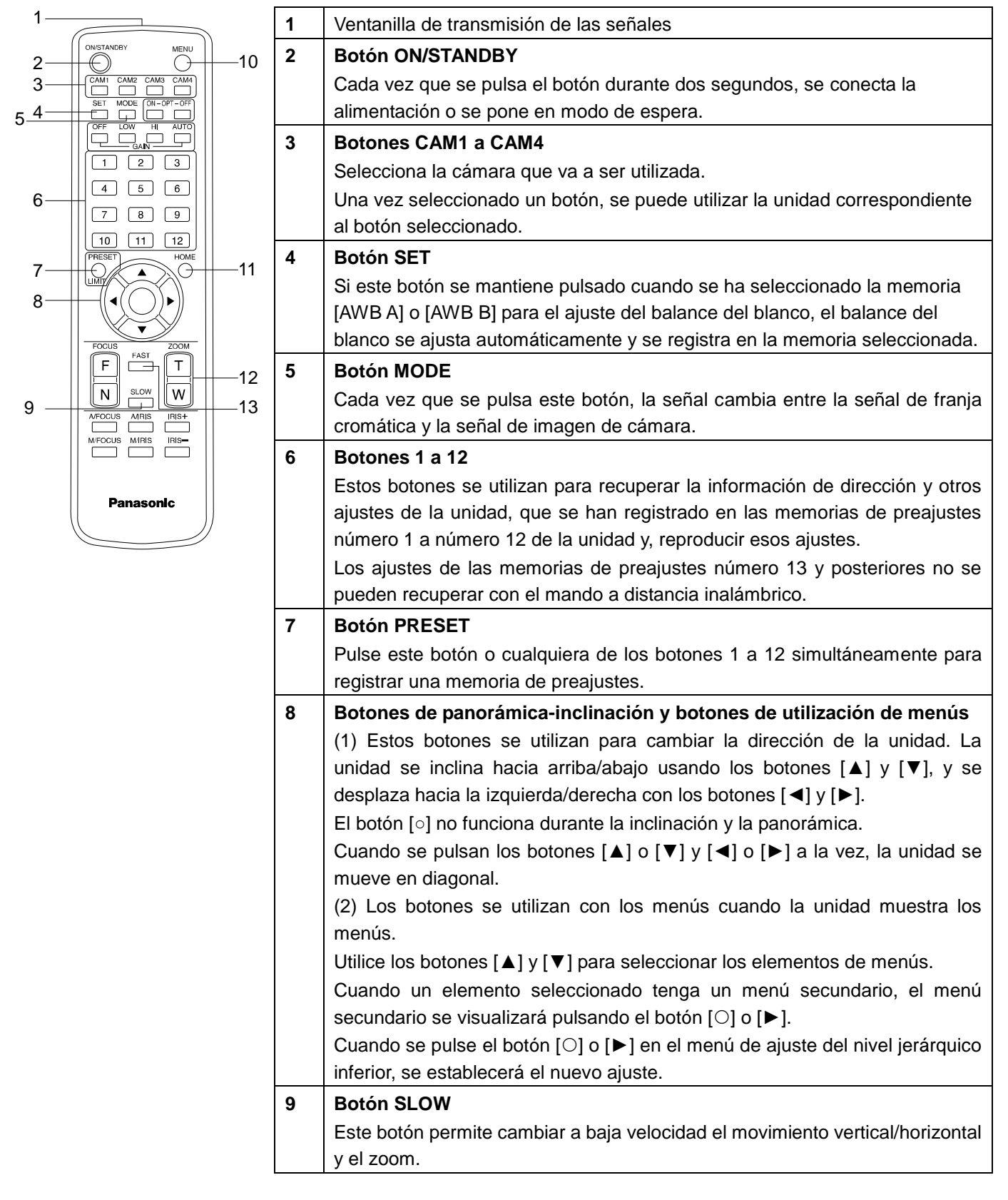

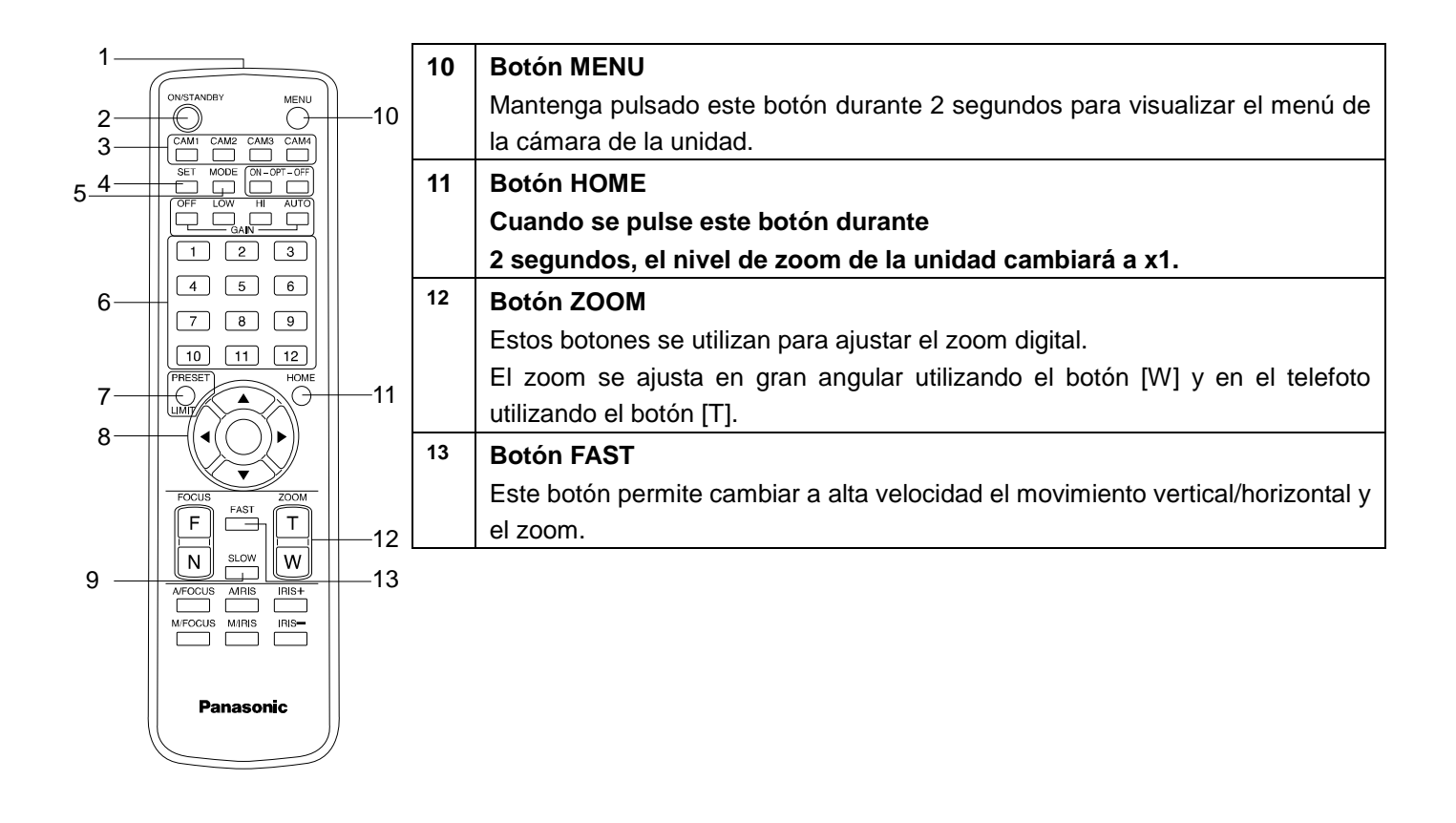

### <span id="page-30-0"></span>**Mando a distancia inalámbrico (accesorio opcional)**

Esta unidad se puede controlar mediante un mando a distancia inalámbrico (número de modelo: AW-RM50G) que se puede adquirir por separado. Compruebe los siguientes puntos antes de utilizar el mando a distancia inalámbrico.

- **Apunte el mando a distancia inalámbrico al área sensora de señales del mando a distancia inalámbrico (panel trasero) de la unidad y utilícelo dentro de un intervalo de 10 metros (32,8 pies) de esta área.**
- **Consulte <Disposición de las áreas sensoras de señales del mando a distancia inalámbrico> a la derecha.**
- **La distancia de detección de las señales se reduce si aumenta el ángulo con el que se detectan las señales del mando a distancia inalámbrico.**

La sensibilidad para detectar las señales se reduce a la mitad aproximadamente cuando el mando a distancia inalámbrico se apunta con un ángulo de 40 grados desde cualquier posición en frente de un área sensora de señales del mando a distancia inalámbrico (panel delantero o panel trasero).

Si el mando a distancia se utiliza desde detrás de la unidad, puede que sea difícil o imposible realizar las operaciones deseadas.

 **Si la unidad está instalada cerca de luces fluorescentes, monitores con pantalla de plasma u otros aparatos similares, o si la unidad está expuesta a la luz solar, los efectos de la luz podrán ser la causa de que resulte imposible que la unidad funcione utilizando el mando a distancia inalámbrico.**

Asegúrese de seguir los pasos de abajo para la instalación y la utilización.

- Tome los pasos necesarios para asegurar que el área sensora de señales del mando a distancia inalámbrico no esté expuesta a la luz de luces fluorescentes, monitores con pantalla de plasma u otros aparatos similares o a la luz del sol.
- $\checkmark$  Instale la unidad lejos de luces fluorescentes, monitores con pantalla de plasma u otros aparatos similares.
- **La selección de la operación que va a ser realizada (el botón <CAM1>, <CAM2>, <CAM3> o <CAM4> que fue pulsado por última vez) permanecerá guardada en la memora durante unos diez 10 minutos, aunque se extraigan las pilas del mando a distancia inalámbrico.**

**Cuando pase un periodo de tiempo superior, la selección cambiará al estado establecido cuando se pulsó el botón <CAM1>.**

#### **<Disposición de las áreas sensoras de señales del mando a distancia inalámbrico>**

### [Nota]

Las flechas de la figura de abajo muestran los sentidos en que viajan las señales del mando a distancia inalámbrico.

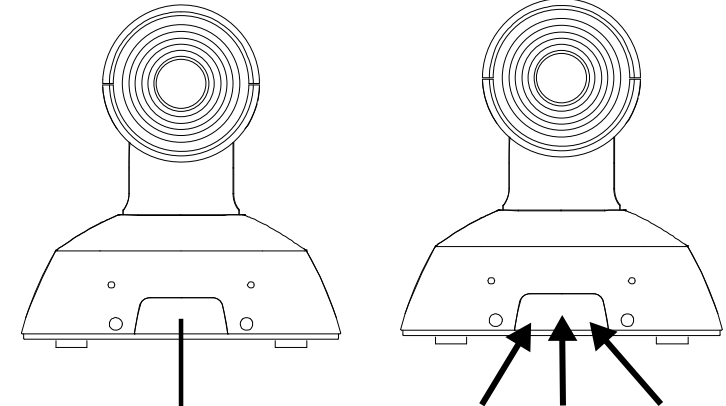

Area sensora de señales del mando a distancia inalámbrico (panel frontal)

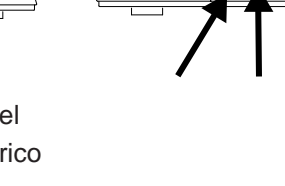

### <span id="page-31-0"></span>**Ajustes de red**

### <span id="page-31-1"></span>**Utilización del software Easy IP Setup para establecer los ajustes de la unidad**

Los ajustes relacionados con la red de la unidad se pueden establecer utilizando el software Easy IP Setup suministrado. Puede descargar el software Easy IP Setup (EasyIPSetup.exe) en el siguiente sitio web: <https://pro-av.panasonic.net/>

- Para establecer los ajustes para múltiples unidades, deberán seleccionarse los ajustes para cada una de las cámaras utilizadas.
- Si no se pueden establecer los ajustes utilizando el software Easy IP Setup, seleccione los ajustes por separado para la unidad y el ordenador personal en la pantalla de configuración de red [Network] del menú de ajustes. (Instrucciones de funcionamiento (PDF) → "Configuraciones de la pantalla Web" → "Ajustes de red [Network]").

#### [Nota]

- Si, después de haber establecido los ajustes de red, hay otro aparato en la misma red que tiene la misma dirección IP, las operaciones de la red no se realizarán normalmente.
- Ajuste la dirección IP de forma que no sea la misma que la dirección IP existente.
- No establezca ajustes de red desde un número múltiple de programas de software de ajuste simplificado IP, como el software Easy IP Setup, al mismo tiempo para una sola cámara. Puede que como resultado no se reconozcan los ajustes de la dirección IP.
- Para mejorar la seguridad del software Easy IP Setup, no será posible realizar ajustes de red para la cámara de destino una vez que hayan transcurrido más de 20 minutos después de encender la cámara. (Cuando el ajuste [Easy IP Setup accommodate period] es [20min].
- El software Easy IP Setup no se puede utilizar desde una red secundaria diferente a través de un enrutador.
- Utilice el software Easy IP Setup ver. 4.25R00 o posterior.

#### **1 Haga doble clic en EasyIPSetup.exe para iniciar el software Easy IP Setup.**

**2 Haga clic en el botón [Search].**

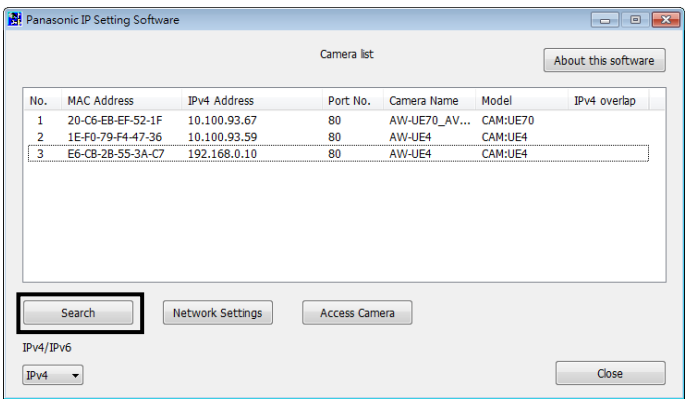

**3 Haga clic en la dirección MAC/dirección IPv4 de la cámara que va a ajustar, y luego haga clic en el botón [Network Settings].**

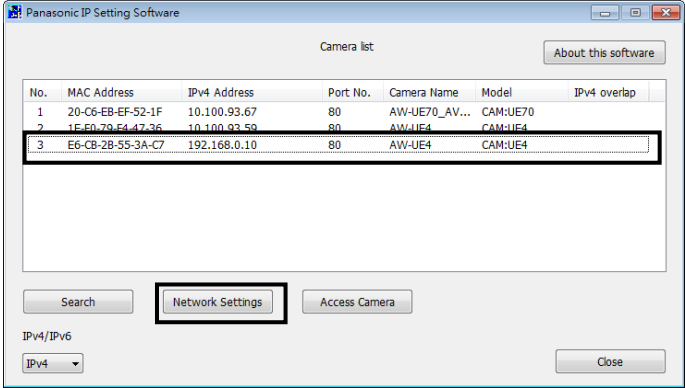

- Cuando está siendo utilizado el servidor DHCP, la dirección IP asignada a la unidad se puede comprobar haciendo clic en el botón [Search] del software Easy IP Setup.
- Si la misma dirección IP se usa para cualquier cámara adicional, los números de las cámaras adicionales se visualizarán en la columna [IPv4 overlap] de las cámaras pertinentes.
- Cuando se hace clic en el botón [Access Camera], la pantalla Live de la cámara seleccionada se visualiza.
- La función de conmutación IPv4/IPv6 no está disponible en esta cámara (solo es compatible con IPv4).

### **4 Introduzca los elementos de red y haga clic en el botón [Save].**

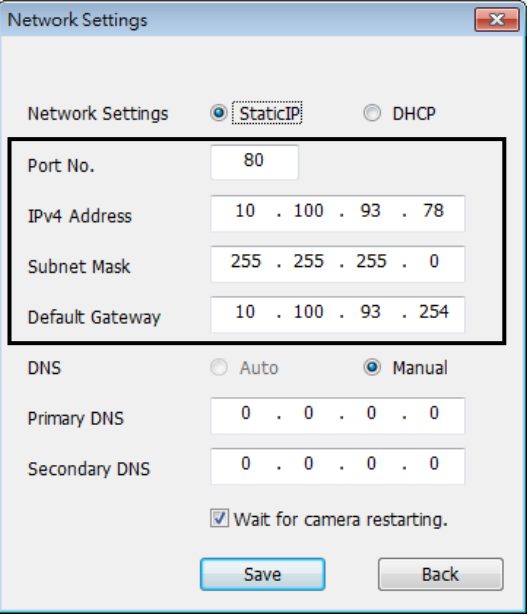

- Cuando está siendo utilizado un servidor DHCP, [DNS] del software Easy IP Setup se puede poner en [Auto].
- Después de hacer clic en el botón [Save], se tarda aproximadamente 2 minutos en completar los ajustes de la unidad.
- Si el cable USB o el cable LAN se desconectan antes de que se completen los ajustes, estos se cancelarán. En este caso, repita los pasos para establecer los ajustes.
- Cuando se ha introducido un cortafuegos (incluyendo software), active el acceso a todos los puertos UDP.

### <span id="page-33-0"></span>**Configuración de la cuenta inicial**

### **1 Establezca la cuenta inicial.**

En el estado inicial, la pantalla de configuración de la cuenta inicial se muestra cuando se muestra la pantalla Web. Establezca un nombre de usuario y contraseña.

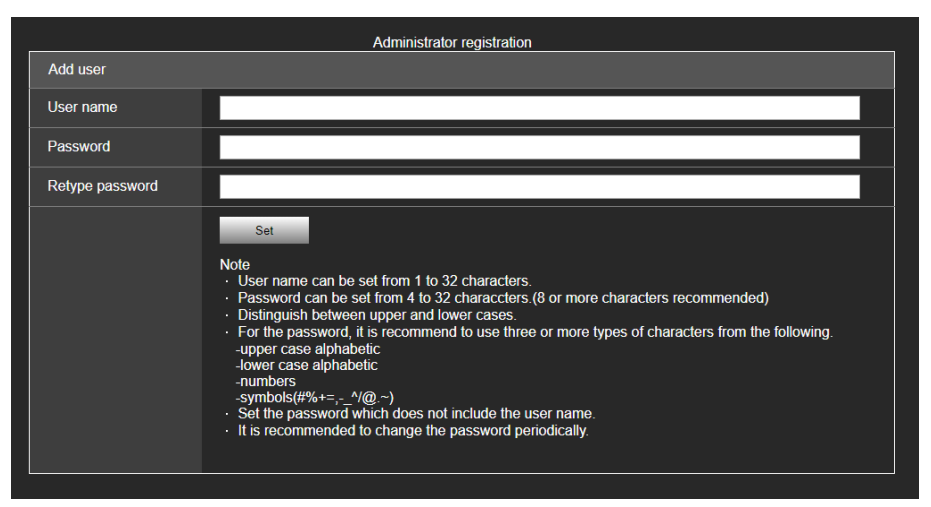

[Nota]

- Para el nombre de usuario, se pueden utilizar los símbolos siguientes (# % + = ,  $\sim$  ^ @ . ~)
- No establezca cadenas de caracteres que puedan ser adivinadas fácilmente por terceros.
- Cambie la contraseña a intervalos regulares.
- La contraseña debe utilizar al menos 3 de los siguientes 4 tipos de caracteres y debe tener 8 caracteres o más.
	- Letras en mayúscula
	- Letras en minúscula
	- **Números**
	- Símbolos (# % + = ,  $-$  ^ / @ . ~ )
- Cuando se establezca una contraseña que no cumpla con la política anterior, asuma la responsabilidad del uso del dispositivo teniendo en cuenta los riesgos de seguridad en el entorno de instalación, etc.
- Si la contraseña establecida va en contra de la política de configuración recomendada, se muestra una advertencia. Cuando cambie la contraseña, haga clic en el botón [Back] y vuelva a establecer la contraseña.
- Cuando continúe con la configuración con pleno conocimiento de los riesgos de seguridad, haga clic en [Continue] para completar la configuración.

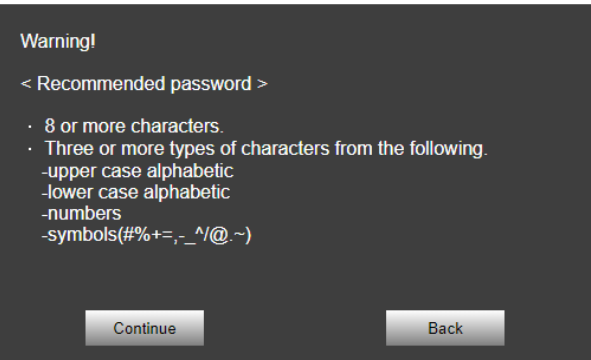

### **2 Completar el registro de la cuenta inicial**

Después de completar el registro de la cuenta inicial, la pantalla [Live] se muestra automáticamente al cabo de unos segundos.

Esto completa el proceso de registro de la cuenta inicial.

### <span id="page-34-0"></span>**Visualización de la pantalla de ajuste Web**

Si conecta la unidad a un PC, puede utilizar la unidad y configurar sus ajustes desde la pantalla de ajuste Web. Para conocer detalles del entorno del ordenador personal requerido, consulta la $\rightarrow$  página 21.

### <span id="page-34-1"></span>**Visualización de la pantalla de ajuste Web (pantalla Live/pantalla Setup)**

### **Conecte la unidad a un PC.**

### **Realice los ajustes para el PC:**

- Seleccione una dirección IP para el ordenador personal dentro del margen de direcciones privadas mientras se asegura de que esta sea diferente de la dirección de la unidad.
- Ponga la máscara de subred en la misma dirección que la unidad.
- Si necesita cambiar la dirección IP y la máscara de subred, asegúrese de que su concesionario haga estos cambios por usted.
- Dirección IP de la unidad y máscara de subred (ajustes de fábrica)\*
	- Dirección IP: 192.168.0.10
	- Máscara de subred: 255.255.255.0

El valor predeterminado de fábrica para el intervalo de direcciones privadas se encuentra entre 192.168.0.1 y 192.168.0.255.

### **1 Inicie el navegador Web e i[ntroduzca \[http://la d](http://la/)irección IP para la unidad/] en la barra de direcciones.**

- Si la dirección IP ha cambiado y ya no es [192.168.0.10], introduzca la nueva dirección IP.
- Si el número de puerto HTTP ha cambiado y ya no es [80] introduzca [t\[http://la d](http://la/)irección IP de la unidad: El número de puerto/].
- Se muestra la pantalla de ajuste Web (pantalla Live).

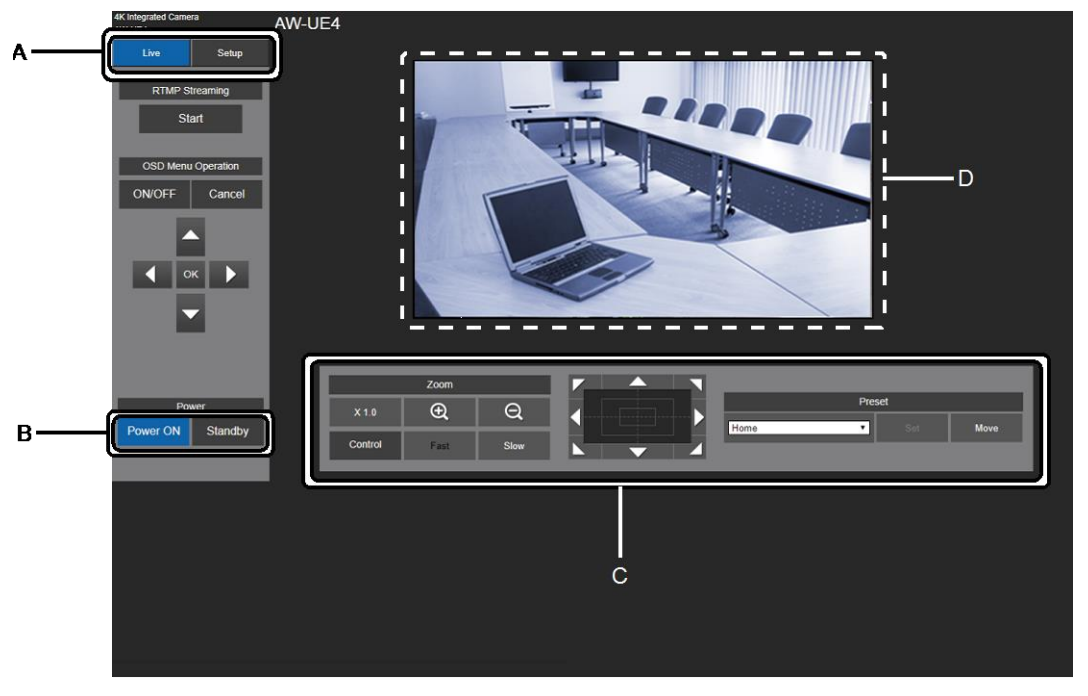

- A. Cambie entre la pantalla Live y la pantalla Setup.
- B. Cambie la unidad del modo Standby al modo On o vice versa.
- C. Controle la cámara.
- D. Se muestra la imagen de la cámara.

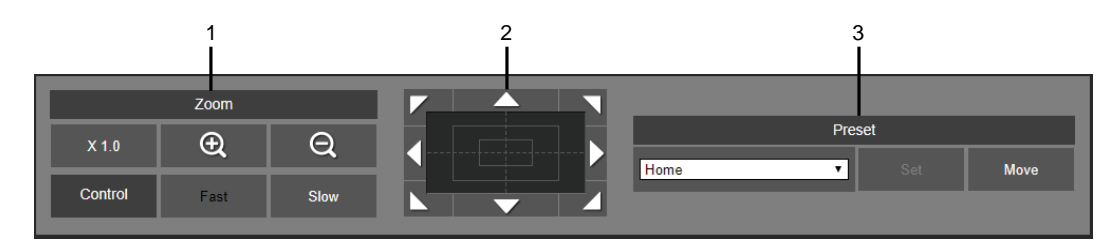

- 1. Operaciones de zoom
- 2. Operación de panorámica/inclinación
- 3. Registro/Recuperación de memorias de preajustes

Para obtener más información acerca de las operaciones de la cámara, consulte "Instrucciones de funcionamiento <Control de la unidad de la cámara>".

### **2 Haga clic en [Setup] en la pantalla Live.**

Se muestra la pantalla de identificación del usuario.

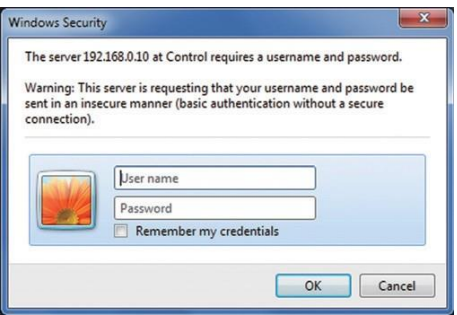

**3 Introduzca correctamente el nombre de usuario y la contraseña que ya han sido registrados, y haga clic en [OK].**

Se muestra la pantalla Setup.

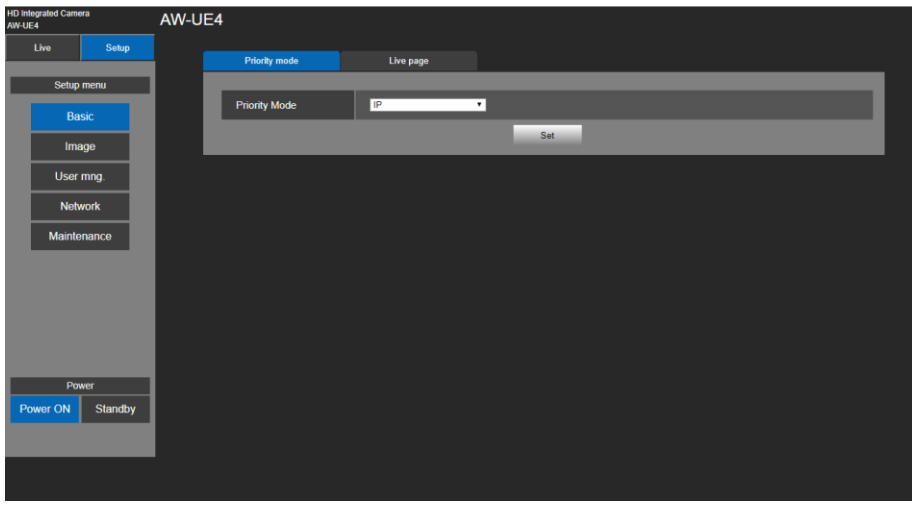

Para obtener más información acerca de las operaciones de la cámara, consulte "Instrucciones de funcionamiento <Control de la unidad de la cámara>".

- La cámara no puede controlarse en el modo Standby.
- Por motivos de seguridad, cambie el nombre de usuario y la contraseña en la pantalla User mng.
- Si se utilizan el mando a distancia inalámbrico y el navegador Web al mismo tiempo, el contenido seleccionado mediante el mando a distancia inalámbrico puede no reflejarse en la pantalla de ajuste Web.
- Cuando se utilicen tanto el mando a distancia inalámbrico como el navegador Web, asegúrese de comprobar la configuración con el mando a distancia inalámbrico o el menú de la cámara.

### <span id="page-36-0"></span>**Conexión y desconexión de la alimentación**

### <span id="page-36-1"></span>**Conexión de la alimentación**

*Cuando se realice la operación utilizando el mando a distancia inalámbrico.*

**1. Ponga todos los interruptores de alimentación de las unidades y dispositivos conectados al sistema en la posición ON.**

Esta unidad no tiene un interruptor de alimentación. Cuando se suministre alimentación, la luz indicadora de estado se encenderá en color naranja.

- **2. Pulse uno de los botones [CAM1] a [CAM4] en el mando a distancia inalámbrico para seleccionar la unidad.** La luz indicadora de estado de la unidad parpadea en color verde cuando se recibe una señal que concuerda con la identificación del mando a distancia, y parpadea en color anaranjado cuando se recibe una señal que no concuerda con la identificación del mando a distancia.
- **3. Pulse el botón [ON/STANDBY] en el mando a distancia inalámbrico durante 2 segundos.**

Se establece el modo Power ON, las imágenes se reproducen y se puede realizar el control.

La luz indicadora de estado de la unidad se enciende ahora en verde.

[Nota]

- La operación de ajuste inicial tarda en completarse un máximo de 30 segundos por unidad. Durante este tiempo no se puede utilizar la unidad.
- La unidad almacena su estado del modo STANDBY / POWER ON en la memoria.
- Si se corta la alimentación mientras la unidad está en el modo POWER ON, la unidad estará en el modo POWER ON cuando se restablezca la alimentación.
- Cuando se transfiere la operación al modo STANDBY
	- Luz indicadora de estado: naranja
	- La posición de panorámica/inclinación se guarda en la memoria y la unidad de panorámica/inclinación se mueve para apuntar hacia atrás.
- Cuando se transfiere la operación al modo POWER ON
	- Luz indicadora de estado: verde (tras completarse la operación de ajuste inicial)
	- La unidad de panorámica/inclinación se ajusta en la posición que se guardó en la memoria cuando la operación se transfirió al modo STANDBY.
- Preajuste POWER ON
	- La unidad de panorámica/inclinación se ajusta en la posición establecida justo antes de que la operación se transfiriera al modo STANDBY, cuando se ha conectado la alimentación.
- Si se desconecta la alimentación sin que se transfiera la operación al modo STANDBY, la posición de panorámica/inclinación no se guardará en la memoria ni se reflejará en el preajuste POWER ON. Se aplicará el preajuste POWER ON anterior.
- **4. Si van a utilizarse múltiples unidades, repita los pasos 2 y 3 según sea necesario.**

### <span id="page-36-2"></span>**Desconexión de la alimentación**

*Cuando se realice la operación utilizando el mando a distancia inalámbrico*

- **1. Pulse uno de los botones [CAM1] a [CAM4] en el mando a distancia inalámbrico para seleccionar la unidad.**
- **2. Pulse el botón [ON/STANDBY] en el mando a distancia inalámbrico durante 2 segundos.**

La unidad entra en modo STANDBY.

- **3. La luz indicadora de estado de la unidad se enciende ahora en naranja.**
- **4. Si van a utilizarse múltiples unidades, repita los pasos 1 y 2 según sea necesario.**
- **5. Ponga todos los interruptores de alimentación de las unidades y dispositivos conectados al sistema en la posición OFF.**

## <span id="page-37-0"></span>**Solución de problemas**

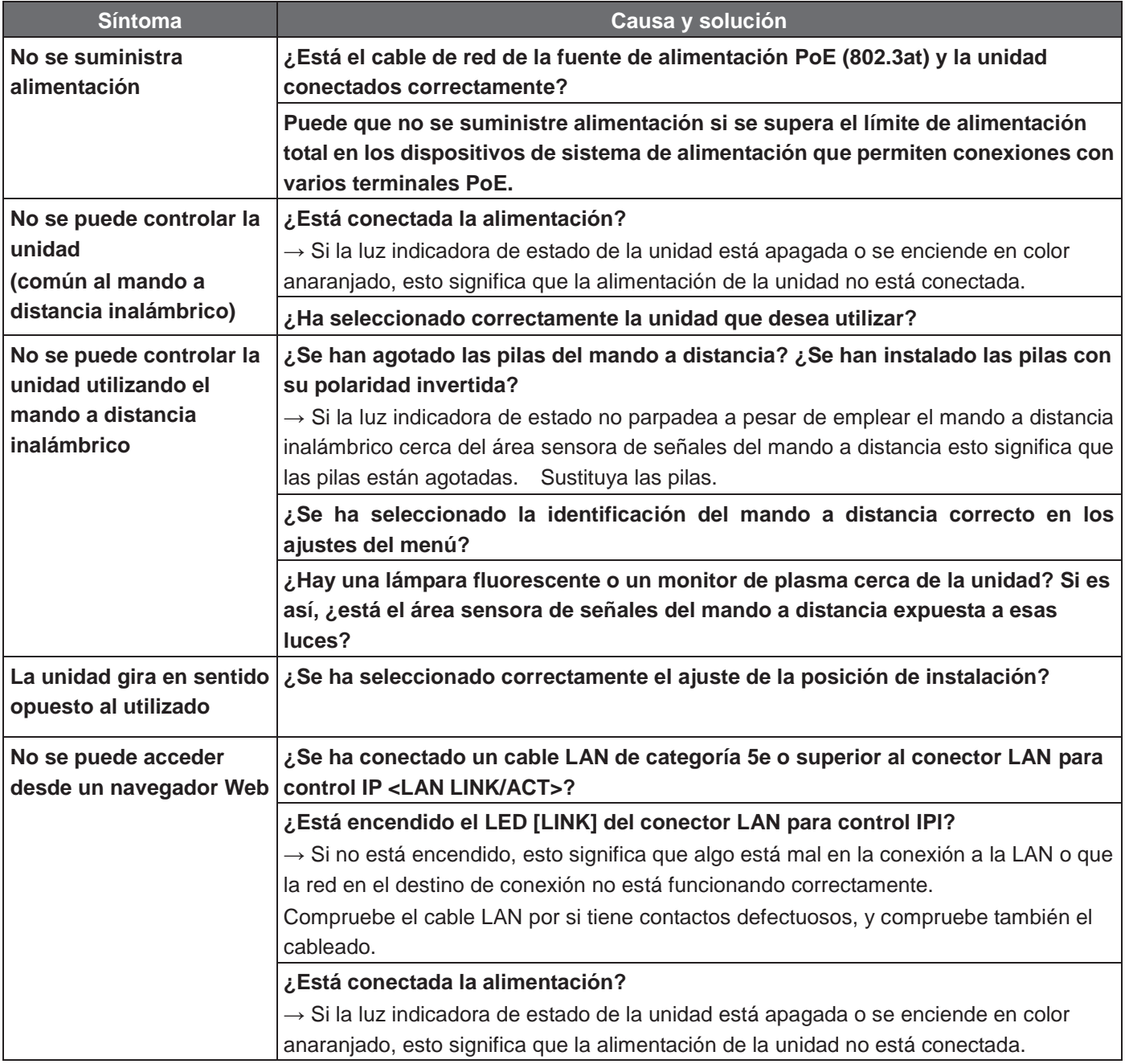

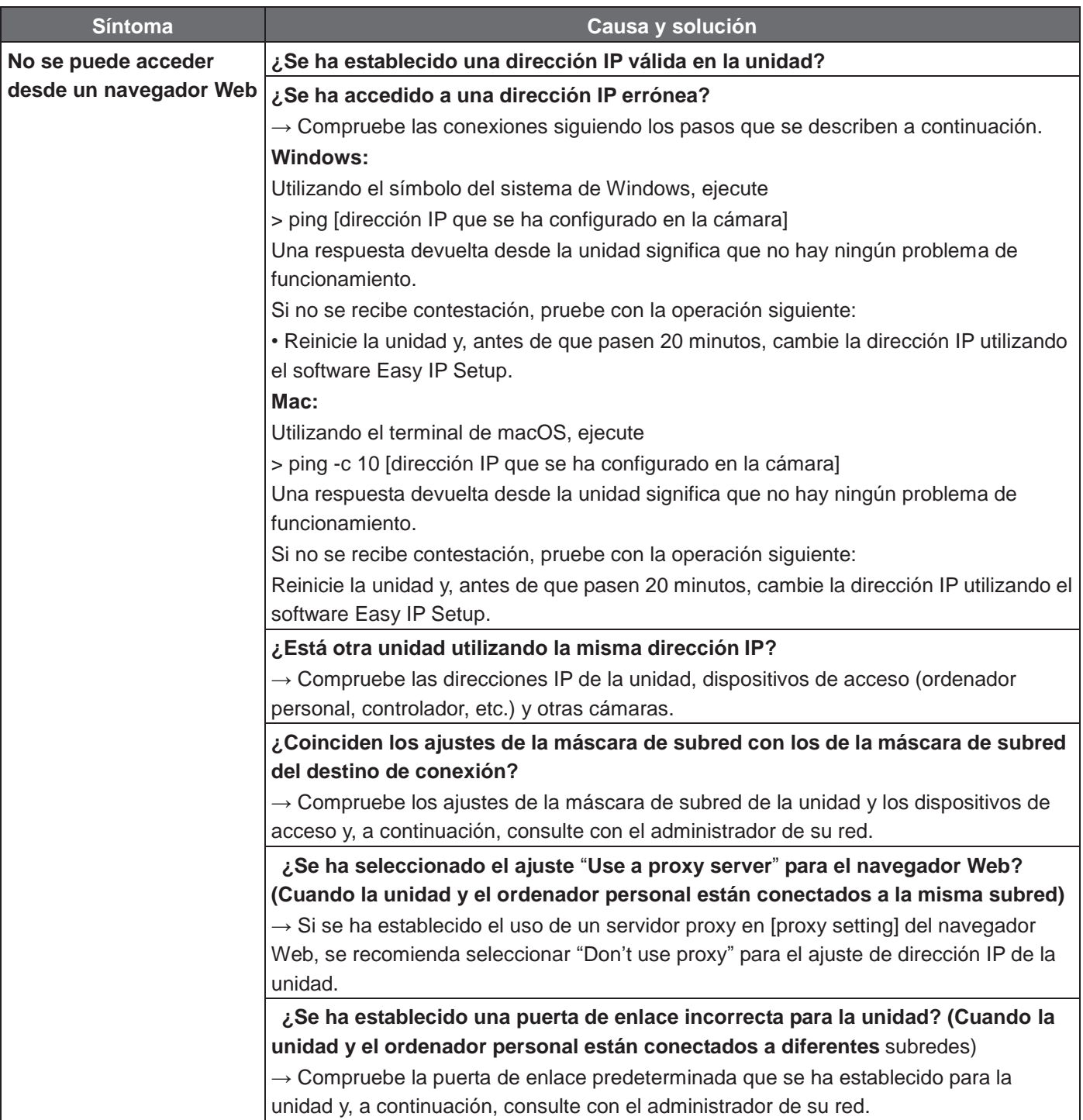

### <span id="page-39-0"></span>**Especificaciones**

Requisitos de alimentación:  $5 \text{ V CC} = (4,75 \text{ V} - 5,25 \text{ V})$  $37$  V a 57 V cC  $=$  (fuente de alimentación PoE) Consumo de corriente: 1,0 A (fuente de alimentación de terminal USB) 0,2 A (fuente de alimentación PoE)

Indica información de seguridad.

**GENERAL**

- **Temperatura ambiental de funcionamiento:** 0 °C a 40 °C (32 °F a 104 °F)
- **Temperatura para guardar la unidad:** -20 °C a +50 °C (-4 °F a +122 °F)
- **Intervalo de humedad ambiental permitida:** 20 % a 90 % (sin condensación)
- **Dimensiones (An x Al x Prof):** 123 mm x 131 mm x 139 mm

(4-53/64 pulgadas x 5-5/32 pulgadas x 5-29/64 pulgadas) (Excluyendo resaltos, ménsula de montaje directo en el techo)

**Masa (peso):** Aprox. 0,5 kg (1,1 libras) (Excluyendo la ménsula de montaje directo en el techo)

Los símbolos en este producto (incluidos los accesorios) representan lo siguiente:

 $==$  CC

## <span id="page-40-0"></span>Índice

### $\mathsf{A}$

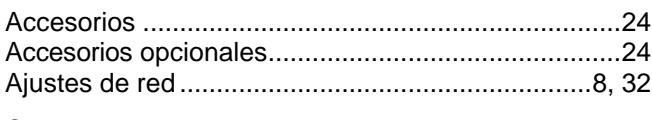

### $\mathbf C$

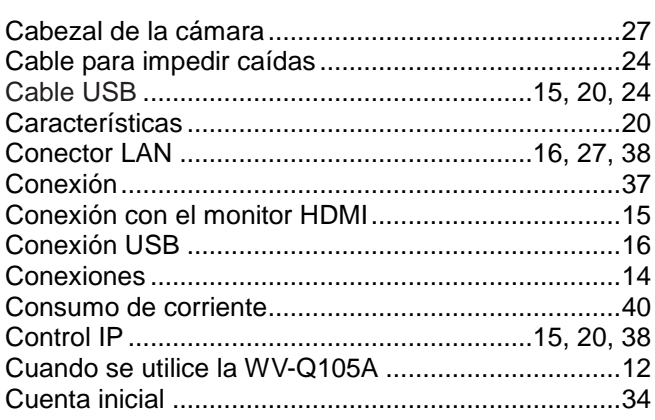

### $\mathsf D$

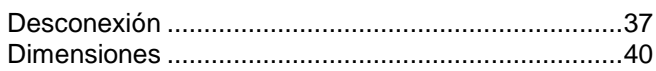

### $\mathsf{E}$

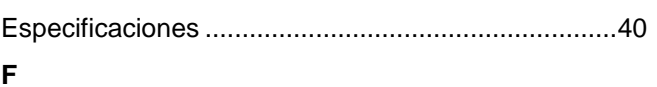

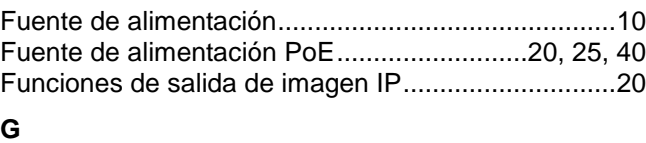

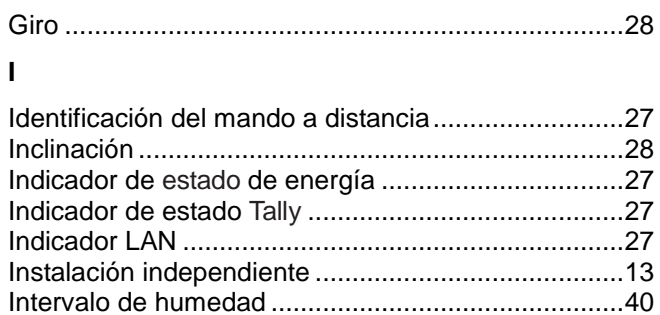

### $\overline{\mathsf{K}}$

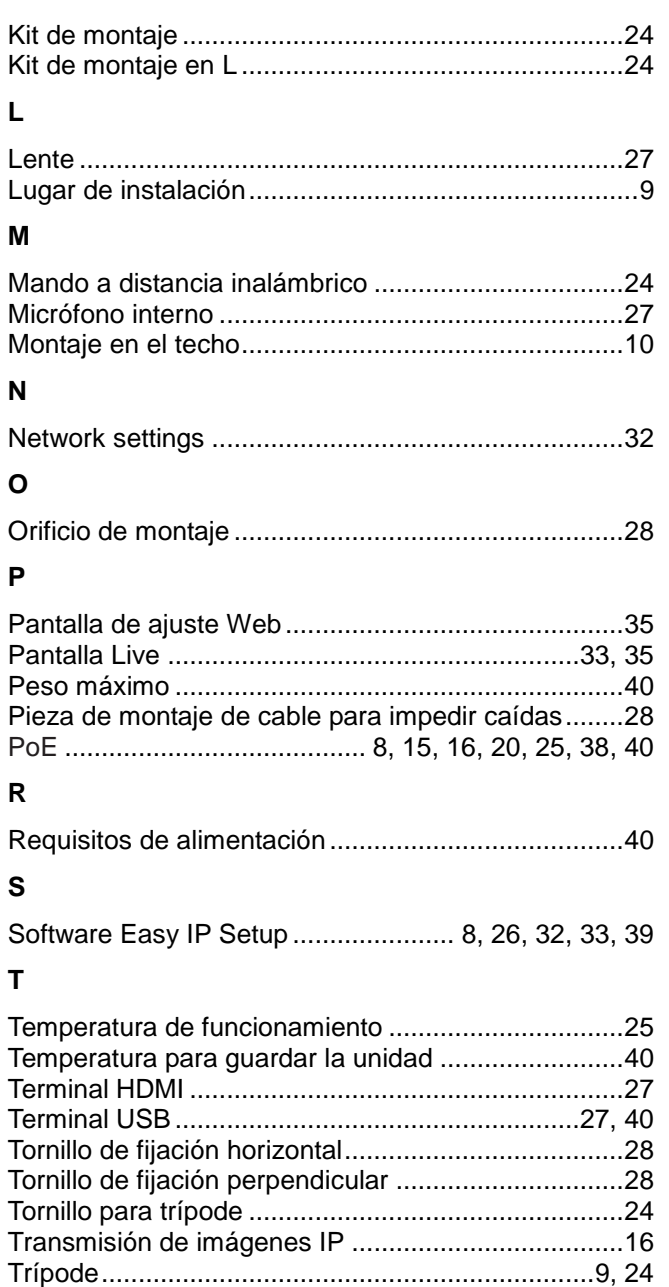

## Panasonic Corporation<br>Web Site: http://www.panasonic.com

©Panasonic Corporation 2019